# UDC2300 Universal Digital Controller RS422/485 ASCII Communications Option Product Manual

Doc. No.: 51-52-25-85

Release: A

Last Revision Date: 10/00

## **Copyright, Notices, and Trademarks**

#### Printed in U.S.A. – © Copyright 2000 by Honeywell

Rev. A - October, 2000

#### WARRANTY/REMEDY

Honeywell warrants goods of its manufacture as being free of defective materials and faulty workmanship. Contact your local sales office for warranty information. If warranted goods are returned to Honeywell during the period of coverage, Honeywell will repair or replace without charge those items it finds defective. The foregoing is Buyer's sole remedy and is **in lieu of all other warranties**, **expressed or implied, including those of merchantability and fitness for a particular purpose**. Specifications may change without notice. The information we supply is believed to be accurate and reliable as of this printing. However, we assume no responsibility for its use.

While we provide application assistance personally, through our literature and the Honeywell web site, it is up to the customer to determine the suitability of the product in the application.

This document was prepared using Information Mapping® methodologies and formatting principles.

**Sensing and Control** 

Honeywell 11 West Spring Street Freeport, Illinois 61032

UDC2300 is a U.S. trademark of Honeywell

 $Information \ Mapping \hbox{$\tt @$} is a \ registered \ trademark \ of \ Information \ Mapping, \ Inc.$ 

#### **About This Publication**

The UDC manual for RS422/485 ASCII communications option contains the following sections:

| Section 1 | _ | Overview                                               |
|-----------|---|--------------------------------------------------------|
| Section 2 | _ | Installation                                           |
| Section 3 | _ | Establishing Communications                            |
| Section 4 | _ | Read and Write Operations                              |
| Section 5 | _ | Reading, Writing, and Overriding Parameters on UDC2300 |
|           |   | Universal/Digital Controllers                          |
| Section 6 | _ | Operating the Controller with Communications Option    |
| Section 7 | _ | ASCII Conversion Table                                 |
| Section 8 | _ | Cable Specifications                                   |

Communication between your computer and the UDC Controller is accomplished for one piece of information (parameter) at a time. Each parameter has an associated identifying code.

The Identifying Code and Format Code will be listed along with information pertaining to that parameter.

The identifying codes are grouped in the same order as they appear in the controller configuration prompts.

#### **Contacts**

#### **World Wide Web**

The following lists Honeywell's World Wide Web sites that will be of interest to our customers.

| Honeywell Organization | WWW Address (URL)                            |  |
|------------------------|----------------------------------------------|--|
| Corporate              | http://www.honeywell.com                     |  |
| Sensing and Control    | http://www.honeywell.com/sensing             |  |
| International          | http://www.honeywell.com/Business/global.asp |  |

#### **Telephone**

Contact us by telephone at the numbers listed below.

|                             | Organization                        | Phone Number                                                            |
|-----------------------------|-------------------------------------|-------------------------------------------------------------------------|
| United States and<br>Canada | Honeywell                           | 1-800-423-9883 Tech. Support<br>1-888-423-9883 Q&A Faxback<br>(TACFACS) |
|                             |                                     | 1-800-525-7439 Service                                                  |
| Asia Pacific                | Honeywell Asia Pacific<br>Hong Kong | (852) 2829-8298                                                         |
| Europe                      | Honeywell PACE, Brussels, Belgium   | [32-2] 728-2111                                                         |
| Latin America               | Honeywell, Sunrise, Florida U.S.A.  | (854) 845-2600                                                          |

## **Symbol Definitions**

The following table lists those symbols that may be used in this document to denote certain conditions.

| Symbol           | Definition                                                                                                    |  |
|------------------|----------------------------------------------------------------------------------------------------|--|
| ▲ DANGER         | This <b>DANGER</b> symbol indicates an imminently hazardous situation, which, if not avoided, will result in death or serious injury.                                                                                                    |  |
| <b>A</b> WARNING | This <b>WARNING</b> symbol indicates a potentially hazardous situation, which, if not avoided, <b>could result in death or serious injury</b> .                                                                                                    |  |
| A CAUTION        | This <b>CAUTION</b> symbol may be present on Control Product instrumentation and literature. If present on a product, the user must consult the appropriate part of the accompanying product literature for more information.                                                             |  |
| CAUTION          | This <b>CAUTION</b> symbol indicates a potentially hazardous situation, which, if not avoided, <b>may result in property damage</b> .                                                                                                    |  |
| 4                | WARNING PERSONAL INJURY: Risk of electrical shock. This symbol warns the user of a potential shock hazard where HAZARDOUS LIVE voltages greater than 30 Vrms, 42.4 Vpeak, or 60 Vdc may be accessible. Failure to comply with these instructions could result in death or serious injury. |  |
|                  | ATTENTION, Electrostatic Discharge (ESD) hazards. Observe precautions for handling electrostatic sensitive devices                                                                                                    |  |
|                  | Protective Earth (PE) terminal. Provided for connection of the protective earth (green or green/yellow) supply system conductor.                                                                                                    |  |
| <u>_</u>         | Functional earth terminal. Used for non-safety purposes such as noise immunity improvement. NOTE: This connection shall be bonded to protective earth at the source of supply in accordance with national local electrical code requirements.                                             |  |
|                  | Earth Ground. Functional earth connection. NOTE: This connection shall be bonded to Protective earth at the source of supply in accordance with national and local electrical code requirements.                                                                                          |  |
| <i></i>          | Chassis Ground. Identifies a connection to the chassis or frame of the equipment shall be bonded to Protective Earth at the source of supply in accordance with national and local electrical code requirements.                                                                          |  |
|                  | Earth Ground. Functional earth connection. NOTE: This connection shall be bonded to Protective earth at the source of supply in accordance with national and local electrical code requirements.                                                                                          |  |
| <i>—</i>         | Chassis Ground. Identifies a connection to the chassis or frame of the equipment shall be bonded to Protective Earth at the source of supply in accordance with national and local electrical code requirements.                                                                          |  |

## **Contents**

| SECTION 1        | – OVERVIEW                                                           | 1    |
|------------------|----------------------------------------------------------------------|------|
| 1.1              | Introduction                                                         | 1    |
| 1.2              | Message Exchange Protocols                                           |      |
| 1.3              | Field Upgrade                                                        |      |
|                  | 10                                                                   |      |
| <b>SECTION 2</b> | - INSTALLATION                                                       | 5    |
| 2.1              | Introduction                                                         | 5    |
| 2.2              | RS232 to RS485 Converters                                            |      |
| 2.3              | Using a Black Box Converter                                          |      |
| 2.4              | Using a Westermo Converter                                           |      |
| 2.5              | Wiring Diagrams                                                      |      |
| SECTION 2        | - ESTABLISHING COMMUNICATIONS AND TESTING                            |      |
|                  |                                                                      |      |
| 3.1              | Preparing the Controller for Communications                          | . 13 |
| 3.2              | Programming Your Computer                                            |      |
| 3.3              | Message Exchange                                                     |      |
| 3.4              | Request Messages                                                     |      |
| 3.5              | Response Messages                                                    |      |
| 3.6              | Status Codes                                                         |      |
| 3.7              | Checksum Protocol (for Data Security)                                |      |
| 3.8              | Shed                                                                 |      |
| 3.9              | Loopback                                                             |      |
| 3.10             | Recovering from Communications Failures                              | . 30 |
| SECTION 4        | – READ AND WRITE OPERATIONS                                          | . 39 |
| 4.1              | Read Operations                                                      | . 39 |
| 4.2              | Read Analog Parameters                                               | 40   |
| 4.3              | Read Digital Parameters                                              | . 43 |
| 4.4              | Write Operations                                                     | . 45 |
| 4.5              | Write Analog Parameters                                              | . 46 |
| 4.6              | Write Digital Parameters                                             | . 50 |
| SECTION 5        | – READ, WRITE AND OVERRIDE PARAMETERS ON UDC2300                     |      |
| 0_0              | PROCESS CONTROLLERS                                                  | . 53 |
| 5.1              | Overview                                                             |      |
| 5.2              | Reading Control Data – UDC2300                                       | . 55 |
| 5.3              | Read Options Status – UDC2300                                        |      |
| 5.4              | Miscellaneous Read Only's – UDC2300                                  | . 57 |
| 5.5              | Setpoints – UDC2300                                                  | . 59 |
| 5.6              | Using a Computer Setpoint (Overriding Controller Setpoint) – UDC2300 |      |
| 5.7              | PV or Setpoint Override Selections – UDC2300                         | 62   |
| 5.8              | Reading or Changing the Output – UDC2300                             | 63   |
| 5.9              | Local Setpoint/PID Selection/Setpoint Ramp Status – UDC2300          | . 64 |
| 5.10             | Configuration Parameters – UDC2300                                   | . 67 |

| SECTION | I 6 – OPERATING THE CONTROLLER WITH COMM | UNICATIONS OPTION 85 |
|---------|------------------------------------------|----------------------|
| 6.1     | Operation                                | 85                   |
| SECTION | I 7 – ASCII CONVERSION TABLE             | 87                   |
| 7.1     | Overview                                 | 87                   |
| SECTION | I 8 – CABLE SPECIFICATIONS               | 89                   |
| 8.1     | Introduction                             | 89                   |

# **Figures**

| Figure 2-1  | Black Box Converter Wiring Connections                | 8  |
|-------------|-------------------------------------------------------|----|
| Figure 2-2  | Recommended Switch Settings for Westermo Converter    |    |
| Figure 2-3  | Westermo Converter Wiring Connections                 |    |
| Figure 2-4  | UDC2300 Connections                                   |    |
| Figure 3-1  | Message Exchanges                                     | 19 |
| Figure 3-2  | Request Message Fields                                | 20 |
| Figure 3-3  | Response Message Fields Information                   |    |
| Figure 3-4  | Request Format for Checksum Protocol                  |    |
| Figure 3-5  | Example of Checksum Calculation                       |    |
| Figure 3-6  | Using Checksum Protocol                               |    |
| Figure 3-7  | Success Response Message Fields                       |    |
| Figure 3-8  | Failure Response Message Fields                       |    |
| Figure 3-9  | Lost Messages                                         |    |
| Figure 3-10 | Timing a Message Exchange and Checking for a Response |    |
| Figure 4-1  | Read Analog Parameter Message Exchange                | 42 |
| Figure 4-2  | Read Digital Parameter Message Exchange               | 44 |
| Figure 4-3  | Write Analog Parameter Message Exchange Example       |    |
| Figure 4-4  | Write Digital Parameter Message Exchange Example      |    |
| Figure 5-1  | Option Status Information                             | 56 |
| Figure 5-2  | I.D. Code 250 Indications                             |    |

## **Tables**

| Table 1-1               | Rules and Regulations for Configuration Protocol      | 2  |
|-------------------------|-------------------------------------------------------|----|
| Table 2-1               | Converters                                            | 6  |
| Table 2-2               | Black Box Converter Wiring Connections Procedure      |    |
| Table 2-3               | Terminal Connections for Black Box Converters         |    |
| Table 2-3               | Westermo Converter Configuration and Wiring Procedure |    |
| Table 2-4               | Terminal Connections for Westermo Converters          |    |
| Table 2-5               | Terminal Connections for Westermo Converters          | 10 |
| Table 3-1               | Communications Parameters                             | 13 |
| Table 3-1               | Controller Procedure for Communication Parameters     |    |
| Table 3-2               | Programming Statements                                |    |
| Table 3-3               | Request Message Fields Definitions                    |    |
| Table 3-4               | Response Message Fields Definitions                   |    |
| Table 3-5               | Request Message Status Codes                          |    |
| Table 3-0               | UDC Status Codes                                      |    |
| Table 3-7               | Calculating the Checksum Procedure                    |    |
|                         |                                                       |    |
| Table 3-9<br>Table 3-10 | Example of Loopback Request Message                   |    |
|                         | Example of Loopback Response Message                  |    |
| Table 3-11              | Programming Example                                   | 35 |
| Table 4-1               | Analog Parameter Request Format                       | 40 |
| Table 4-2               | Analog Parameter Response Format                      |    |
| Table 4-3               | Digital Parameter Request Format                      |    |
| Table 4-4               | Digital Parameter Response Format                     |    |
| Table 4-5               | Write Message Exchange Steps                          |    |
| Table 4-6               | Write Request Format for Analog I.D. Codes            |    |
| Table 4-7               | Busy Response                                         |    |
| Table 4-7               | Ready Requests                                        |    |
| Table 4-9               | Is Ready Response                                     |    |
| Table 4-9               | Write Request Format for Digital I.D. Codes           |    |
| Table 4-10              |                                                       |    |
| Table 4-11              | Busy Response                                         |    |
| Table 4-12              | Ready Request                                         |    |
| 1 able 4-13             | Is Ready Response                                     | 31 |
| Table 5-1               | Control Data Parameters                               | 55 |
| Table 5-2               | Option Status                                         |    |
| Table 5-3               | Miscellaneous Read Only's                             |    |
| Table 5-4               | Error Status Definitions                              |    |
| Table 5-5               |                                                       | 59 |
| Table 5-6               | Setpoint Associated Parameters                        |    |
| Table 5-7               | Computer Setpoint Selection                           |    |
| Table 5-8               | Computer Setpoint Associated Parameters               |    |
| Table 5-9               | PV or Setpoint Override Selections                    |    |
| Table 5-10              | Reading or Changing the Output                        |    |
| Table 5-11              | Associated Output Codes                               |    |
| Table 5-12              | LSP/PID Set Selection and Setpoint Ramp Status        |    |
| Table 5-13              | I.D. Code 250 Writes                                  |    |
| Table 5-14              | Setup Group – Timer                                   |    |
| Table 5-15              | Setup Group – Tuning                                  |    |
| Table 5-16              | Setup Group – Setpoint Ramp/Rate Program              |    |
| Table 5-10              | Setup Group – Setpoint Kamp/Kate Program              |    |
| Table 5-17              | Setup Group – Adaptive Fulle                          |    |
| Table 5-16              | Setup Group – Algoritim                               |    |
| Table 5-19              | Setup Group – Input 1                                 |    |
| Table 5-20              | Setup Group – Input 2                                 |    |
| 1 UDIC J-Z I            | Octop Group Control                                   |    |

| Table 5-22 | Setup Group – Communications | 82 |
|------------|------------------------------|----|
| Table 5-23 | Setup Group – Alarms         | 83 |
| Table 6-1  | Emergency Manual Procedure   | 85 |
| Table 7-1  | ASCII Character Codes        | 87 |
| Table 7-2  | Hexadecimal to Binary        | 88 |
| Table 8-1  | Cable Specifications         | 89 |

## **Parameters**

## References

| Publication<br>Title              | Publication<br>Number |
|-----------------------------------|-----------------------|
| UDC2300 Controller Product Manual | 51-52-25-73           |
| UDC2300 Controller User Guide     | 51-52-25-83           |

#### Section 1 - Overview

#### 1.1 Introduction

The communications option

The RS422/485 Communications Option on the UDC2300 Controller provides a serial multi-drop link whereby up to 31 UDC controllers connect directly to a host computer.

Monitor or slave mode

The UDC controller can be placed in monitor or slave by the host computer. When monitored, the controller will send Configuration, Tuning, and Operating parameters to the host computer. When in slave, the controller will be switched through the communications interface board to "Slave" operation. This means that the computer can write configuration or tuning information into any controller on the link including overriding of PV, the setpoint, and output.

Message exchanges

The computer and the controllers talk to each other through a series of message exchanges. There are two RS422/485 message exchange protocols: Configuration or Loopback.

## 1.2 Message Exchange Protocols

# Configuration protocol

Table 1-1 lists the rules and regulations of configuration protocol.

Table 1-1 Rules and Regulations for Configuration Protocol

| Protocol                  | Rule                                                                                                    |
|---------------------------|----------------------------------------------------------------------------------------------------|
| Data Type<br>Transactions | The configuration protocol permits reading or writing of data type transactions such as PV, SP, or Output, as well as configuration type transactions such as Tuning, Algorithm selections, etc. |
| Read                      | Read transactions can be performed in either UDC state: Monitor or Slave.                                                                                                    |
| Write                     | Write transactions can only be performed in the Slave mode.                                                                                                    |
| Busy                      | Following any Write message, a Busy indication is returned.                                                                                                    |
| Ready                     | A Ready transaction is required as the next message request to determine if the information received was correct.                                                                                |
| Transaction Limits        | In a Write transaction, only single items are permitted to be written, however, for Read transactions, single or multi-item parameters may be requested.                                         |

#### Loopback

Loopback protocol is also provided for link tests. With this message exchange you can test the Communications link between your computer and the controllers on the link. The host computer sends a series of ASCII characters to the desired device, and the device returns the characters it received to the host computer.

#### Checksum

There is an optional transaction called "Checksum" which is used to increase security on the RS422/485 link. Used with any message exchange, it enables both your computer and controller to detect messages that have been interrupted by line noise.

#### **Controller Address**

Each controller will have its own specific address.

#### Keyboard Configuration

Address, Baud Rate, and Parity are keyboard selectable as well as Shed Time, Shed Mode, and Output Level.

## 1.3 Field Upgrade

Adding the communications option

RS422/485 Communications Option can be added in the field by installing the proper RS422/485 Printed Wiring Board Assembly.

Part number 51309831-50 1 is required to add the RS422/485 Communication option Printed Wiring Board to the UDC2300 controller.

#### Section 2 - Installation

#### 2.1 Introduction

#### General

The Installation section (Section 2) of the UDC Product Manual contains information and drawings required to mount and wire the controller. Refer to the Controller Product Manual for appropriate information regarding the basic installation requirements.

# Electrical noise protection

When installing and wiring the controller, follow the practices that conform to all local codes and ordinances. In addition, be aware of the precautions you should take to avoid electrical noise.

Electrical noise is unwanted electrical signals that provide undesirable effects. Digital equipment is especially sensitive to the effects of electrical noise. The controller has built-in circuits to reduce the effects of this noise.

For information concerning further reduction of electrical noise, refer to 51-52-05-01, "How to Apply Digital Instrumentation in Severe Electrical Noise Environments."

#### What's in this section

This section contains the following information:

|     | Topic                                           | See Page |
|-----|-------------------------------------------------|----------|
| 2.1 | Introduction                                    | 5        |
|     | General                                         | 5        |
|     | Electrical Noise Protection                     | 5        |
| 2.2 | RS232 to RS485 Converters                       | 6        |
| 2.3 | Using a Black Box Converter                     | 7        |
|     | Wiring the Black Box converter and the link     | 7        |
|     | Wiring connections                              | 8        |
|     | Link devices terminal connections               | 8        |
| 2.4 | Using a Westermo Converter                      | 9        |
|     | Wiring the Westermo converter and the link      | 9        |
|     | Configuring the Westermo converter and the link | 10       |
|     | Wiring connections                              | 10       |
|     | Link devices terminal connections               | 10       |
| 2.5 | Wiring Diagrams                                 | 11       |

#### 2.2 RS232 to RS485 Converters

#### Overview

Up to 31 UDC2300 controllers with an RS485 communications option can be connected to your computer by installing a Black Box or Westermo RS232 to RS485 converter between the RS232 port on your computer and the devices on the RS485 link.

#### Converters

Table 2-1 lists the specific information needed to procure either of these converters.

Table 2-1 Converters

| Arrangement            | Description                                                                                                    |
|------------------------|----------------------------------------------------------------------------------------------------|
| Black Box<br>Converter | Using the RS232 port and a Black Box RS232 to RS485 converter installed between the RS232 port and the first device on the link.                                         |
|                        | This converter is available from                                                                                                    |
|                        | Black Box Corp<br>Pittsburgh, PA                                                                                                    |
|                        | Model                                                                                                    |
|                        | IC109A - Stand alone RS232 to RS485/422 converter with opto-isolation                                                                                                    |
| Westermo<br>Converter  | Using the RS232 port and a Westermo RS232 to RS485 converter installed between the RS232 port and the first device on the link.                                          |
| (Europe)               | The Westermo converter can be ordered from a Honeywell sales office, Part Number 46210088-001.                                                                           |
|                        | A 2 meter shielded cable with Female/Male DB9/DB25 connectors for use between the PC communication port and the Westermo box is also available, Part Number 46210061-002 |

## 2.3 Using a Black Box Converter

Wiring the Black Box converter and the link

Figure 2-1 shows the wiring diagram and terminal connections for wiring the RS232 to RS485 Black Box converter.

Follow the procedure in Table 2-2 to wire the Black Box converter.

Table 2-3 shows the terminal designation for the devices on the link.

Table 2-2 Black Box Converter Wiring Connections Procedure

| Step |                                                                                                    | Action          |  |
|------|----------------------------------------------------------------------------------------------------|-----------------|--|
| 1    | Install an appropriate Serial Communication Connector between the Computer serial port and the RS232 input connector of the Black Box converter. See the Black Box data sheet for the required interfacing signals.                                                                                                    |                 |  |
| 2    | Connect one wire to terminal                                                                                                    | 2 (–).          |  |
| 3    | Connect other wire to termina                                                                                                    | al 1 (+).       |  |
| 4    | Connect a 120 ohm resistor a                                                                                                    | across 1 and 2. |  |
| 5    | Set the jumpers on the Black Box converter Printed Circuit Board as follows:    JUMPER   SETTING     XW1A   DCE     W8   B-C (2-wire)     W15   B-C (Data Enabled)     W5   A-B (RTS/CTS delay - normal)     W9   C (0 msec)     W17   C (2 msec)     W16   B (0.1 msec)     S1   OUT (Normal)     S2   ON (RS485 Receiver Terminated)     S3   ON (Line Bias On) |                 |  |
| 6    | Create a chain of up to 31 devices by connecting them with shielded twisted pair wiring (Belden 9271 Twinax or equivalent) to a maximum total length of 4000 feet (1250 meters). (See Section 8—Cable Specifications.)  REFER TO TABLE 2-3 FOR TERMINAL DESIGNATIONS OF THE DEVICES ON THE LINK                                                                   |                 |  |

## 2.3 Using a Black Box Converter, continued

Black Box wiring connections

Figure 2-1 shows the wiring for the Black Box converter and the devices on the link.

Figure 2-1 Black Box Converter Wiring Connections

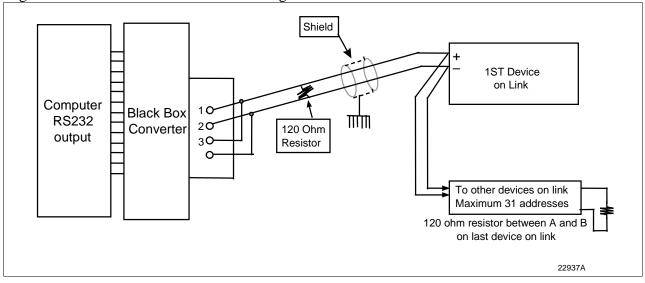

Link devices terminal connections

Table 2-3 lists the terminal connections between the Black Box converter and the devices on the communication link.

Table 2-3 Terminal Connections for Black Box Converters

| BLACK BOX | UDC2300 |
|-----------|---------|
| 2         | 14      |
| 1         | 13      |

## 2.4 Using a Westermo Converter

# Wiring the Westermo converter and the link

Figure 2-2 shows the recommended switch setting for the WESTERMO converter.

Figure 2-3 shows the wiring diagram and terminal connections for wiring the RS485 Westermo converter.

Follow the procedure in Table 2-4 to configure and wire the Westermo converter.

Table 2-5 shows the terminal designation for the devices on the link.

Table 2-4 Westermo Converter Configuration and Wiring Procedure

| Step | Action                                                                                                    |
|------|----------------------------------------------------------------------------------------------------|
| 1    | Install an appropriate Serial Communication Connector between the Computer serial port and the RS232 input connector of the Westermo converter. See the Westermo data sheet for the required interfacing signals.      |
| 2    | Configure the switch settings on the Westermo converter as shown in Figure 2-6.                                                                                                    |
| 3    | Connect the shield to terminal 5. See Figure 2-3.                                                                                                    |
| 4    | Connect one wire to terminal 3 (–).                                                                                                    |
| 5    | Connect other wire to terminal 4 (+).                                                                                                    |
| 6    | Connect a 120 ohm resistor across terminals 3 and 4.                                                                                                    |
| 7    | Create a chain of up to 31 Devices by connecting them with shielded twisted pair wiring (Belden 9271 Twinax or equivalent) to a maximum total length of 4000 feet (1250 meters). (See Section 8—Cable Specifications.) |
|      | REFER TO TABLE 2-5 FOR TERMINAL DESIGNATIONS OF THE DEVICES ON THE LINK                                                                                                    |

## 2.4 Using a Westermo Converter, Continued

Configuring the WESTERMO Converter

Figure 2-2 shows the recommended switch settings for the WESTERMO converter.

Figure 2-2 Recommended Switch Settings for Westermo Converter

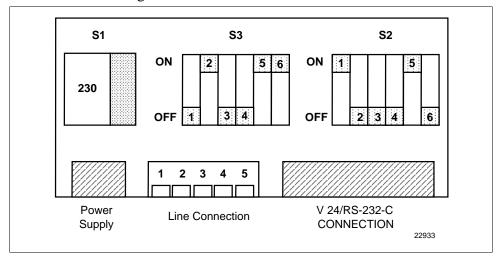

Westermo wiring connections

Figure 2-3 shows the wiring for the Westermo converter and the devices on the link.

Figure 2-3 Westermo Converter Wiring Connections

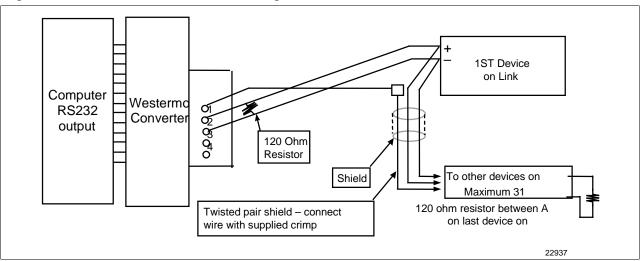

Link devices terminal connections

Table 2-5 shows the terminal connections between the Westermo converter and the devices on the communication link.

Table 2-5 Terminal Connections for Westermo Converters

| Westermo<br>Line Connections | UDC2300 |
|------------------------------|---------|
| 3                            | 14      |
| 4                            | 13      |

## 2.5 Wiring Diagrams

# Communications option connections

Figure 2-4 UDC2300 Connections

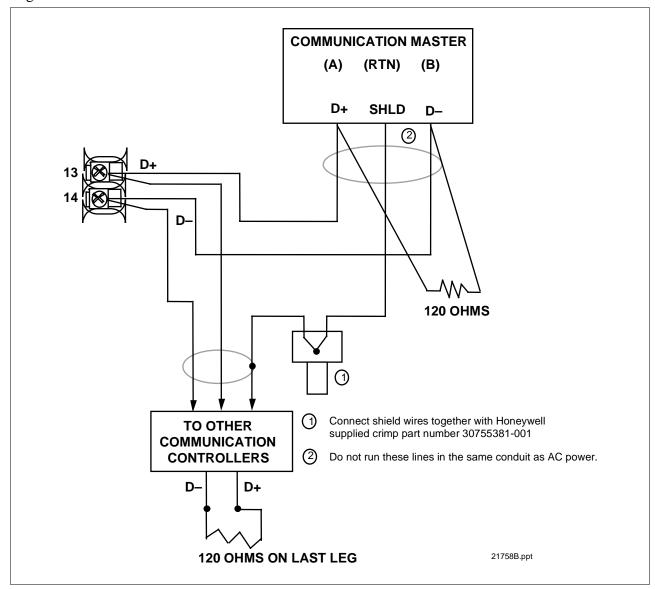

## Section 3 – Establishing Communications and Testing

## 3.1 Preparing the Controller for Communications

#### **Introduction** Each controller or

Each controller on the RS422/485 Communications link must be configured at the controller level for certain parameters before communications between the Host and the Controller can be accomplished.

#### **Synchronization**

Before you attempt to exchange messages between your computer and the controllers on the RS422/485 link, you must set up the controller for the same form of data transmission that the host computer's RS422/485 interface uses. This is called Synchronization.

You must match the controller Baud Rate and Parity with that of your computer.

# Configurable parameters

Table 3-1 is a list of parameters that should be configured with their definitions and range of settings or selections. The procedure for entering the information into the controller is found in Table 3-2.

Table 3-1 Communications Parameters

| Parameter                 | Definition                                                                                                    |
|---------------------------|----------------------------------------------------------------------------------------------------|
| Communications<br>State   | Enables or disables the Communication function in the controller.                                                                                                    |
| Communications<br>Address | This is a number that is assigned to a controller (limited to 31 controllers) that will be used during communications. This number will be its address on the link (address 0-99).                                                                                                    |
| Shed Enable               | Term used to describe a point in time when the controller, which had been working as a slave, reverts to an independent, stand alone controller using its own inputs, configuration data and control mode. Shed will happen when a controller is in slave, the shed is not zero, and the communication stops.  This selection enables or disables the Shed function. |
| Shed Time                 | The number selected will represent how many sample periods will elapse before the controller sheds from computer control. Each period equals 1/3 second. 0 = No shed.                                                                                                    |

# 3.1 Preparing the Controller for Communications, Continued

Parameters, continued

Table 3-1 Communications Parameters, Continued

| Parameter                                   | Definition                                                                                                    |                                                                            |               |  |
|---------------------------------------------|----------------------------------------------------------------------------------------------------|----------------------------------------------------------------------------|---------------|--|
| Parity                                      | Transmitting each ASCII character requires 8 bits:  7 bits for the character code  1 bit (the eighth) for Parity, which may represent either ODD or EVEN parity.  Thus, the controller can accommodate your computer's choice of parity (odd or even) and perform parity checks                                                                                                    |                                                                            |               |  |
|                                             | on your cor                                                                                                    | nputer's data transmission. The cor<br>TUS CODE 04 if it detects incorrect | ntroller will |  |
| Baud Rate                                   | This is the transmission speed in bits per second. In order to communicate properly, the controller must be set to the same Baud Rate as your computer. The Baud Rate selections are: 2400, 4800, 9600, 19200.                                                                                                    |                                                                            |               |  |
| TX Delay                                    | Configurable response delay timer allows you to force the UDC to delay its response for a time period of from 1 to 500 milliseconds. Compatible with the host system hardware/software.                                                                                                    |                                                                            |               |  |
| Word/Byte Order                             | This selection determines the Word/Byte Order floating point communications data.                                                                                                    |                                                                            |               |  |
|                                             | Selection                                                                                                    | Description                                                                | Byte<br>order |  |
|                                             | FP B                                                                                                    | Floating Point Big Endian<br>Format                                        | 4, 3, 2, 1    |  |
|                                             | FP BB                                                                                                    | Floating Point Big Endian with byte-swapped                                | 3, 4, 1, 2    |  |
|                                             | FP L                                                                                                    | Floating Point Little Endian<br>Format                                     | 1, 2, 3, 4    |  |
|                                             | FP LB                                                                                                    | Floating Point Little Endian with byte-swapped                             | 2, 1, 4, 3    |  |
| Shed Controller<br>Mode and Output<br>Level | <ul> <li>This selection determines the mode of local control whenever the controller is SHED from the slave mode.</li> <li>Last Mode and Output – The controller will return to the same mode (Manual or Automatic) and Output level that it was in before shed.</li> <li>Manual Mode, Last Output – The controller will return to manual mode and the last output level it was in before shed.</li> <li>Manual Mode, Failsafe Output – The controller will return to manual mode at the output level selected at ID code 40 – Failsafe Output Level.</li> <li>Shed to Automatic Mode – The controller will return to automatic mode.</li> </ul> |                                                                            |               |  |

# 3.1 Preparing the Controller for Communications, Continued

Parameters, continued

Table 3-1 Communications Parameters, Continued

| Parameter                                                                                                    | Definition                                                                                                    |  |
|----------------------------------------------------------------------------------------------------|----------------------------------------------------------------------------------------------------|--|
| Shed Setpoint<br>Recall                                                                                                    | This selection determines what setpoint will be used if the controller is shed from the communications link.                         |  |
|                                                                                                    | LSP – The controller will use the last local setpoint stored.                                                                        |  |
|                                                                                                    | CSP – The controller will store the last computer<br>setpoint and use it at the Local Setpoint (LSP1, LSP2,<br>whichever is in use). |  |
| Communication Units                                                                                                    | This selection determines how the controller values are expressed during communications:                                             |  |
|                                                                                                    | Percent of Span or Engineering Units.                                                                                                |  |
| Communications<br>Setpoint Ratio                                                                                                    | Ratio value for computer setpoint. The range is from –20.00 to +20.00.                                                               |  |
| Communications Bias value for computer setpoint. The range is from the setpoint Bias  Bias value for computer setpoint. The range is from the setpoint Bias and the setpoint Bias are setpoint. |                                                                                                    |  |

## 3.1 Preparing the Controller for Communications, continued

#### **Procedure**

The procedure in Table 3-2 tells you what keys to press on the controller keyboard, the upper and lower display indications, and the range of settings available to you.

Use ▲▼ to make adjustments to the range of setting or selection.

Table 3-2 Controller Procedure for Communication Parameters

| Step | Press    | Lower Display                                                                                                    | Upper Display<br>Range of Setting<br>or Selection    | Parameter Description                                        |
|------|----------|----------------------------------------------------------------------------------------------------|------------------------------------------------------|--------------------------------------------------------------|
| 1    | Set Up   | СОМ                                                                                                    |                                                      | Communications                                               |
| 2    | Function | Successive presses of the [FUNCTION] key will sequentially display all the functions and their values or selections. |                                                      | ially display all the                                        |
|      |          | COMSTA                                                                                                    | DIS<br>R422<br>MODB                                  | Communication State                                          |
|      |          | ComADD                                                                                                    | 01 to 99*  *Address 00 disconnects it from the link. | Communication Address                                        |
|      |          | SDENAB                                                                                                    | DIS<br>ENAB                                          | Disable/Enable Shed Function                                 |
|      |          | SHDTIM                                                                                                    | 0 to 255 Sample periods 0 = No Shed will occur       | Shed Time                                                    |
|      |          | PARITY                                                                                                    | ODD<br>EVEN                                          | Parity                                                       |
|      |          | BAUD                                                                                                    | 2400<br>4800<br>9600<br>19200                        | Baud Rate (bits/second)                                      |
|      |          | TX DLY                                                                                                    | 1 to 500 milliseconds                                | Transmission Delay<br>Timer                                  |
|      |          | WS FLT                                                                                                    | FP B<br>FPBB<br>FP L<br>FPLB                         | Word/Byte Order for<br>Floating Point<br>Communications Data |
|      |          | SDMODE                                                                                                    | LAST<br>MAN<br>FSAF<br>AUTO                          | Controller Shed Mode and Output Level                        |
|      |          | SHD.SP                                                                                                    | LSP<br>CSP                                           | Shed Setpoint Recall                                         |

# 3.1 Preparing the Controller for Communications, continued

#### Procedure, continued

Table 3-2 Controller Procedure for Communication Parameters, Continued

| Step | Press   | Lower Display               | Upper Display<br>Range of Setting<br>or Selection | Parameter Description      |
|------|---------|-----------------------------|---------------------------------------------------|----------------------------|
|      |         | UNITS                       | PCT<br>Eng                                        | Communication Units        |
|      |         | CS RATIO                    | -20.00 to +20.00                                  | Communications SP<br>Ratio |
|      |         | CSP BI                      | -999 to +9999                                     | Communications SP<br>Bias  |
| 3    | DISPLAY | TO RETURN TO NORMAL CONTROL |                                                   |                            |

## 3.2 Programming Your Computer

Introduction To program your computer for communication with the various

controllers on the link, you write input and output statements to send and receive ASCII character strings to and from the controller. (See ASCII and Hexadecimal conversion table in Section 7.) You treat the controller like

any I/O device.

**Request** To send a request, you program your computer to output the appropriate

character string to the controller.

**Response** To get a response, you program your computer to input the expected

character string from the controller.

Example The following programming statements show how you would output a request message and read the resulting response. This example is written in Fortran and uses the following assignments:

• I/O Channel 5 for your computer's RS422/485 Transmit Data Line.

• I/O Channel 6 for your computer's RS422/485 Receive Data Line.

• I/O Channel 7 for your computer's printer or terminal.

Table 3-3 lists the programming statements for this example.

Table 3-3 Programming Statements

| Step                          | Statement                                | Action                                                                                                    |
|-------------------------------|------------------------------------------|----------------------------------------------------------------------------------------------------|
| Sending the Request           | 10 Write (5,20)<br>20 Format ("XXXXXXX") | Writing the character string the character string XXXXXXX to I/O channel 5 which transmits the character string XXXXXXX to the controller. |
| Getting the Response          | 30 Read (6,40) Reply<br>40 Format (12)   | Reading the character string at I/O Channel 6 which receives data from the controller into reply.                                          |
| Displaying<br>the<br>Response | 50 Write (7,60) Reply<br>60 Format (12)  | Writing the contents of Reply to I/O Channel 7, a printer or terminal.                                                                     |

## 3.3 Message Exchange

What is a message exchange?

Your computer communicates with the UDC controllers using the RS422/485 link. Each communication takes place as a message exchange: Your computer sends a request message (ASCII characters), and then waits for the resulting response from the controller involved (ASCII characters). Figure 3-1 shows how this occurs.

Host
Response

Write request
Busy
Host
Ready
Status of Last
Transaction

Read request
UDC

UDC

Figure 3-1 Message Exchanges

#### Sending requests

Your computer is the host, it initiates a message exchange. The UDC controllers are respond-only devices.

When you send a Read request, the UDC responds with the data requested. If you write configuration or override data into a UDC, the UDC responds with a Busy message (0082xx). The host should send a Ready message at which time the UDC will respond with a status of the write transaction. Communication with a single UDC should not be faster than 1/3 second.

Until the UDC completes processing of the data, any subsequent valid message received is answered with a busy response.

#### 3.4 Request Messages

# What is a request message?

Your computer queries a controller and indicates the communication function, or operation, that the controller should perform by sending a request message. Request messages are composed of standard fields, separated by commas. Each field contains a certain kind of information, which you must enter in order to have a valid request message.

# Request message fields

Figure 3-2 shows the request message fields and the selections that may be entered into each field. Table 3-4 lists these selections and their definitions.

Figure 3-2 Request Message Fields

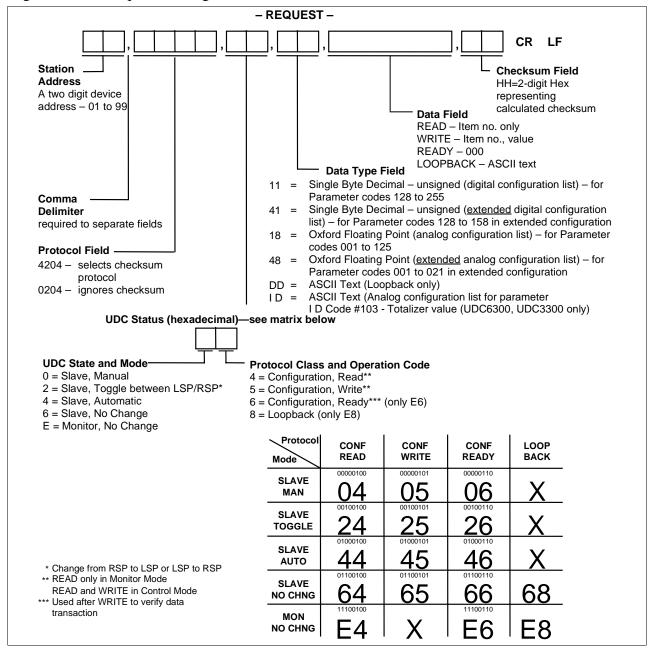

## 3.4 Request Messages, Continued

# Request message field selections

Table 3-4 is a list of selections for the request message fields and their definitions.

Table 3-4 Request Message Fields Definitions

| Selection                         | Definition                                                                                                    |  |
|-----------------------------------|----------------------------------------------------------------------------------------------------|--|
| Station Address                   | A two-digit device address – from 01 to 99 – that identifies the specific controller you are addressing. You must assign a unique station address to each controller on the link.                                                                       |  |
|                                   | See "Preparing the Controller for Communications" in this manual. A UDC will not respond to address 0 since the address results in a disconnect.                                                                                                    |  |
| Protocol Field                    | A four-digit number that selects whether or not you are going to use a Checksum Protocol (for increased data security) with your message exchange.                                                                                                    |  |
|                                   | 4204 selects Checksum Protocol     – see "Checksum Protocol"                                                                                                    |  |
|                                   | 0204 ignores Checksum Protocol                                                                                                    |  |
|                                   | Any sequence utilizing other than 4 or 0 in the first digit results in an error with an error message returned.                                                                                                    |  |
| UDC State and<br>Mode             | A hexadecimal number that determines what state you want the UDC to be in (monitor or slave) and the mode of operation desired (manual or automatic). You can also change the controller setpoint from Local setpoint to Remote setpoint or vice-versa. |  |
|                                   | NOTICE  Any change made in UDC State or Control mode will not be indicated in the response until the next transaction.                                                                                                    |  |
| Protocol Class and Operation Code | A hexadecimal number that allows you to do a Loopback or do a READ, WRITE, or READY transaction.                                                                                                    |  |

# 3.4 Request Messages, Continued

Request message field selections, continued

Table 3-4 Request Message Fields Definitions, Continued

| Selection                    | Definition                                                                                                    |  |  |  |
|------------------------------|----------------------------------------------------------------------------------------------------|--|--|--|
| Data Type Field              | A two-digit number that specifies the format, or data type, of each of the parameters that can be accessed in the UDC controller.                                                                                                    |  |  |  |
|                              | 11 = Single Byte Decimal (unsigned) – used with configuration protocol for <u>digital</u> parameter code numbers 128 through 255.                                                                                                    |  |  |  |
|                              | 18 = Floating Point Format – used with configuration protocol for <u>analog</u> parameters code numbers 001 through 125.                                                                                                    |  |  |  |
|                              | DD = ASCII Text – Used with loopback protocol only.                                                                                                    |  |  |  |
| Data Field                   | The data in this field is determined by the type of request:                                                                                                    |  |  |  |
|                              | <ul> <li>READ – three digit parameter code which identifies a<br/>particular parameter for which you want to know the<br/>value or selection.</li> </ul>                                                                                                    |  |  |  |
|                              | <ul> <li>WRITE – three digit parameter code, which identifies a<br/>particular parameter you want to change, a comma (,),<br/>and the value or selection you want to enter.</li> </ul>                                                                            |  |  |  |
|                              | READY – three zero's (000) – used in conjunction with<br>a write request. Sent after a write request to verify that<br>the information transmitted was received.                                                                                                  |  |  |  |
|                              | LOOPBACK – ASCII Text                                                                                                    |  |  |  |
| Checksum Field<br>(Optional) | This field is a one byte hexadecimal value (two ASCII characters) representing the binary sum, ignoring carries generated by adding the ASCII code for each character in the message exchange, up to but not including the checksum and the CR and LF characters. |  |  |  |
|                              | No Characters = No Checksum                                                                                                    |  |  |  |
|                              | HH = two digit hexadecimal number representing the calculated checksum                                                                                                    |  |  |  |
| Carriage<br>Return/Line Feed | Terminates a message. The message will not be exchanged unless used in this order (CR LF).                                                                                                    |  |  |  |

#### 3.5 Response Messages

What is a response message?

The response message tells your computer the present status of the operation initiated by the request message. Response messages are composed of standard fields, separated by commas.

Response message fields

Each field contains a certain kind of information. Figure 3-3 indicates the response message fields and lists the information that could be returned in each field.

Figure 3-3 Response Message Fields Information

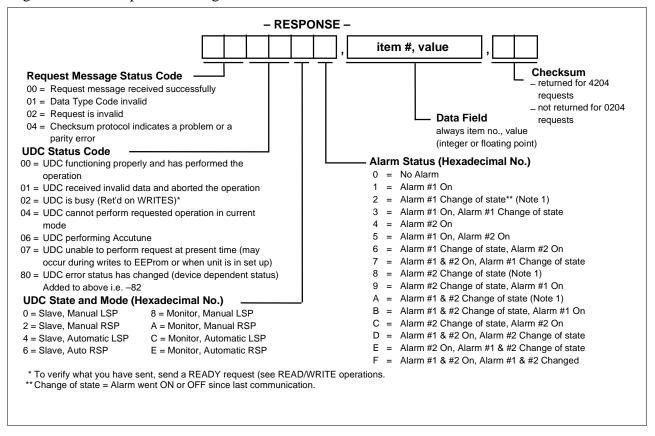

## 3.5 Response Messages, Continued

# Response message field Information

Table 3-5 is a list of the information contained in the response message and their definitions.

Table 3-5 Response Message Fields Definitions

| Type of Information            | Definition                                                                                                    |  |
|--------------------------------|----------------------------------------------------------------------------------------------------|--|
| Request Message<br>Status Code | A two-digit code that indicates whether or not the present request message was successfully processed. For detailed explanations and recovery procedures for these codes, refer to 'Request Message Status Codes" in this section.                                                                                                    |  |
| UDC Status Code                | A two-digit code that indicates whether or not the UDC controller addressed is working correctly and has performed the requested operation. For detailed explanations and recovery procedures for these codes, refer to "UDC Status Codes" in this section.                                                                                                    |  |
| UDC State and<br>Mode          | A hexadecimal number that indicates whether the UDC controller's present state is "Slave" or "Monitor" and whether it is in Manual or Automatic mode using the Local setpoint or Remote setpoint.                                                                                                    |  |
|                                | NOTICE  Any change made in UDC State or Control mode will not be indicated in the response until the next transaction.                                                                                                    |  |
| Alarm Status                   | A hexadecimal number that indicates the status of Alarm #1 and #2 or both. It indicates when the Alarm is on or has changed state since last communication. The change of state indicator is a backup to the on/off state indicator. If an alarm goes from off to on then off in between consecutive communications, the on/off would not show it. The change of state flag would show that it had happened. |  |
| Data Field                     | This field always returns the identifying number for the parameter in the request message and the value for that parameter (either an integer or field floating decimal point).                                                                                                    |  |
| Optional<br>Checksum Field     | This field is a one byte hexadecimal value (two ASCII characters) representing the binary sum, ignoring carries, generated by adding the ASCII code for each character of the response message, ignoring parity, up to but not including the checksum. It is returned for 4204 requests only. See "Checksum Protocol" in this section.                                                                       |  |

## 3.6 Status Codes

# Request message status codes

The codes, listed in Table 3-6, indicate whether or not the request message was successfully processed. A suggested recovery procedure is listed for those that indicate an error.

Table 3-6 Request Message Status Codes

| Request<br>Message<br>Status Code | Explanation                                                                                                    | Suggested Recovery                                  |  |
|-----------------------------------|----------------------------------------------------------------------------------------------------|-----------------------------------------------------|--|
| 00                                | The request message was successfully processed.                                                                                                    | Not applicable.                                     |  |
| 01                                | Request message format invalid.                                                                                                    | Check format of request message. Re-send message.   |  |
| 02                                | Request is invalid. The controller addressed does not support the requested operation.                                                                             | er addressed does not the requested code and value. |  |
| 04                                | Checksum indicated in the request message differs from the checksum the UDC calculated. Or UDC has detected incorrect parity for character transmitted in request. | Check checksum calculations. Re-send message.       |  |

## 3.6 Status Codes, Continued

**UDC** status codes

All the controllers on the link return the UDC Status Codes listed in Table 3-7. A suggested recovery procedure is listed for those that indicate an error.

Table 3-7 UDC Status Codes

| UDC<br>Status<br>Code | Explanation                                                                                  | Example                                                                                                    | Suggested Recovery                                                                                        |
|-----------------------|----------------------------------------------------------------------------------------------|----------------------------------------------------------------------------------------------------|----------------------------------------------------------------------------------------------------|
| 00                    | UDC functioning properly and has received the message correctly.                             |                                                                                                    | Not applicable.                                                                                           |
| 01                    | UDC has received invalid data from the computer and did not perform the requested operation. | Data error: Configuration item number incorrect, data out-of-range or incorrect.                                                                                                | Check the UDC's configuration and limits.                                                                 |
| 02                    | UDC is busy until the data received is processed.                                            | Returned after each write when a controller is processing a change to configuration database.                                                                                   | <ol> <li>Do ready request to see if information received.</li> <li>Wait, then re-send request.</li> </ol> |
| 04                    | UDC cannot perform the requested operation in its current mode.                              | <ol> <li>Request error, request illegal, request incorrect in present state (Calib).</li> <li>Requested illegal mode change.</li> <li>Data received in wrong format.</li> </ol> | Check configuration with last request. Check data field and data type field.                              |
| 06                    | The UDC is performing Accutune.                                                              | Returned when the controller is performing the Accutune function.                                                                                                    | Wait or stop Accutune, then re-send message.                                                              |
| 07                    | UDC unable to perform request at present time.                                               | May occur during writes to EEPROM or when unit is in set up and data changing via the keyboard.                                                                                 | Wait, re-send request.                                                                                    |
| +80                   | UDC status change                                                                            | Indicates one or more of the following have changed.*                                                                                                    | Read 255 code. Clear by writing to 255 code.                                                              |

<sup>\*</sup>Emergency manual, Failsafe, Working calibration checksum error, Configuration checksum error, Factory calibration error, Hardware failure, Restart after shed, Configuration/calibration memory changed.

### 3.7 Checksum Protocol (for Data Security)

#### Introduction

The optional Checksum Protocol is used to increase security on the RS422/485 link. This protocol enables both your computer and your UDC to detect messages that the RS422/485 link has transmitted inaccurately. Thus, this protocol makes the RS422/485 communications link more reliable.

#### CAUTION

Failure to use checksum protocol could make the undetected error rate for the RS422/485 link unacceptable for your process control application.

## Using checksum protocol

You can use the checksum protocol with any message exchange. The UDC uses the protocol to check the transmission of request messages. Your computer uses the protocol to check the transmission of response messages.

When a message exchange includes checksum protocol:

- Your UDC can tell, with high probability, if the ASCII code in the request message has changed during transmission from your computer.
- Your computer can tell, with high probability, if the ASCII code in the response message has changed during transmission from the UDC.

To use Checksum Protocol, you change the format of the request message as shown in Figure 3-4 as follows:

- You use a 4204 in the request format.
- You insert a 2-digit Hexadecimal number that represents the checksum that you have calculated from the ASCII codes in the request message as explained in "Calculating the Checksum". See Section 7 for an ASCII Conversion table and a Hexadecimal Binary table.

Figure 3-4 Request Format for Checksum Protocol

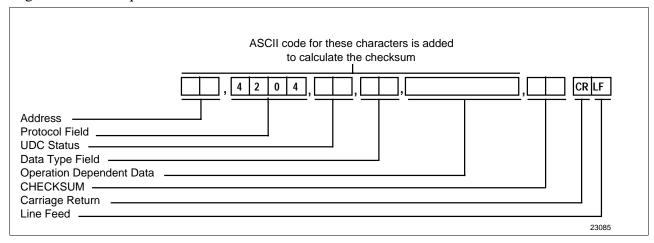

## Calculating the Checksum

Table 3-8 lists the procedure for calculating the checksum. See Figure 3-5 for an example.

Table 3-8 Calculating the Checksum Procedure

| Step | Action                                                                                                    |
|------|----------------------------------------------------------------------------------------------------|
| 1    | Take the binary sum, ignoring carries generated by the most significant bits, of the ASCII code for each of the message's characters, ignoring parity, up to but not including the CHECKSUM field and the CR and LF characters. The final sum should be an 8-bit binary number. See Section 7 for ASCII Conversion table and Hexadecimal to Binary table. |
| 2    | Convert the four least significant bits of this sum to the equivalent hexadecimal digit. This becomes the least significant digit in the CHECKSUM field.                                                                                                    |
| 3    | Convert the four most significant bits of this sum to the equivalent hexadecimal digit. This becomes the most significant digit in the checksum field.                                                                                                    |

Checksum calculation example

Figure 3-5 shows an example of the result of a checksum calculation according to instructions in Table 3-8.

Figure 3-5 Example of Checksum Calculation

| Lxample o                             | Fyen         |              |  |
|---------------------------------------|--------------|--------------|--|
| Example<br>03,4204,E4,18,001,7C CR LF |              |              |  |
| 03,4                                  | 4204,E4,18,0 | 01,7C CR LF  |  |
|                                       | 0044         |              |  |
| 0                                     | 0011         | 0000         |  |
| 3                                     | 0011         | 0011         |  |
|                                       | 0110         | 0011         |  |
| ,                                     | 0010         | 1100         |  |
|                                       | 1000         | 1111         |  |
| 4                                     | 0011         | 0100         |  |
|                                       | 1100         | 0011         |  |
| 2                                     | 0011         | 0010         |  |
|                                       | 1111         | 0101         |  |
| 0                                     | 0011         | 0000         |  |
|                                       | 0010         | 0101         |  |
| 4                                     | 0011         | 0100         |  |
|                                       | 0101         | 1001         |  |
| ,                                     | 0010         | 1100         |  |
|                                       | 1000         | 0101         |  |
| E                                     | 0100         | 0101         |  |
|                                       | 1100         | 1010         |  |
| 4                                     | 0011         | 0100         |  |
|                                       | 1111         | 1110         |  |
| ,                                     | 0010         | 1100         |  |
| ,                                     | 0010         | 1010         |  |
| 1                                     | 0011         | 0001         |  |
| -                                     | 0101         | 1011         |  |
| 8                                     | 0010         | 1000         |  |
|                                       | 1001         | 0011         |  |
|                                       | 0010         | 1100         |  |
| ,                                     | 1011         | 1111         |  |
| 0                                     | 0011         | 0000         |  |
|                                       | 1110         | 1111         |  |
| 0                                     | 0011         | 0000         |  |
|                                       | 0001         | 1111         |  |
| 1                                     | 0011         | 0001         |  |
|                                       | 0101         | 0000         |  |
|                                       | 0010         | 1100         |  |
| ,                                     | 0111         | 1100         |  |
|                                       |              |              |  |
| Hex →                                 | 7            | C (Checksum) |  |
|                                       |              | 23086        |  |

#### Success or failure

After receiving a request that uses checksum protocol, the UDC calculates the checksum of the characters received and compares this to the hexadecimal number stated in the checksum field. Depending on whether the checksums agree, the UDC returns either the "success" or "failure" response. Figure 3-6 indicates what happens when checksum protocol is used.

Figure 3-6 Using Checksum Protocol

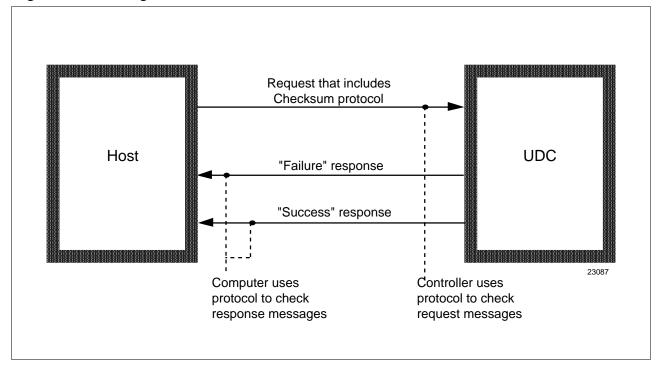

#### Success response

If the checksums agree – and no other problems are encountered – the UDC returns the success response beginning with Request Message Status Code 00. Figure 3-7 indicates this response.

Figure 3-7 "Success Response" Message Fields

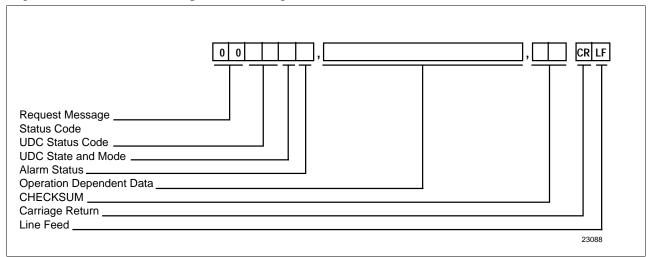

#### Failure response

If the checksums disagree, UDC ignores the request and returns the failure response Request Message Status Code 04. To recover, your computer repeats the operation. Figure 3-8 indicates this response.

Figure 3-8 "Failure Response" Message Fields

| Request Message Status Code                                                                                                    | 0 4 CRLF  |
|----------------------------------------------------------------------------------------------------|-----------|
| (checksum protocol indicates a problem or parity error)                                                                            |           |
| The failure response may also show that there is a problem with the UDC. In this case, the response would be:                      |           |
|                                                                                                    | 0 0 CR LF |
| Request message status code (CHECKSUM O.K.)  UDC Status Code (01 through 07 indicating an error)  UDC State and Mode  Alarm Status |           |
| Checksum (for the 4 previous characters)                                                                                           | 23089     |

**Checksum Calculation** After receiving a response that has checksum protocol, your computer should perform the checksum calculations on the characters received, and compare the results to the checksum in the response message. If the checksums disagree, your computer should repeat the operation.

#### NOTICE

If there is a problem with the UDC itself, a UDC Status Code indicating an error will be returned.

#### 3.8 Shed

#### What is Shed?

Shed happens when the controller, which has been working in "Slave," reverts to "Stand Alone" mode. Upon receiving a "Slave" message, the controller resets the "SHED TIMER." If this timer expires before the next valid message, the controller goes to stand alone operation. When the host reconnects with a valid message, the response will indicate as 8 at the third digit to indicate a restart after shed.

Thus SHED acts as a safeguard in case the computer or communications link fail. If something prevents the computer from communicating with the controller the device returns to the local control mode. The local operator is then able to regain control over the controller and operate it by the keyboard.

#### Shed time

Shed Time works like a timer. The number selected will represent how many sample periods there will be before the controller sheds from computer control. You can configure the shed time to be one that is between 1/3 second and approximately 83 seconds. 0 = No Shed.

#### Shed controller mode and output level

This determines the mode of local control whenever the controller is shed from the communication link.

#### Shed setpoint recall

This determines what setpoint will be used if the controller is shed from the communications link.

## How to enter this information

Refer to "Preparing the Controller for Communications" in this section for these selections and procedure for entering the information into the controller.

### 3.9 Loopback

# Making sure all the UDC2300 controllers are on-line

Once you have established communications between the UDC2300 controller and your computer and understand the message exchange, it is a good idea to test communications to all the controllers on the RS422/485 link. The LOOPBACK operation is an easy way to do this. By including the appropriate address in the loopback operation, you can send a series of characters from your computer to any device on the link.

After receiving these characters, the device addressed "echoes" back the same characters. By comparing the characters sent to those returned, you can tell whether communications are working correctly.

## Loopback message exchange

With this message exchange, you can test the communication link between your computer and any controller.

- In the request message, your computer sends a series of characters to the desired device.
- In the response message, the device returns the characters it received to your computer.

#### Request message

Table 3-9 is an example of the Loopback Request Message with or without the checksum.

Table 3-9 Example of Loopback Request Message

| Protocol         | Message Format                      |
|------------------|-------------------------------------|
| With Checksum    | AA,4204,E8,DD,123456789ABC,CS CR LF |
|                  | (12 characters max.)                |
| Without Checksum | AA,0204,E8,DD,123456789ABCDE, CR LF |
|                  | (14 characters max.)                |
|                  | Where:                              |
|                  | AA = Status Address                 |

### 3.9 Loopback, Continued

#### Response message

Table 3-10 is an example of the Loopback Response Message with or without the checksum.

Table 3-10 Example of Loopback Response Message

| Protocol         | Message Format                                |
|------------------|-----------------------------------------------|
| With Checksum    | OOSSMA,123456789ABC,CS CR LF                  |
| Without Checksum | OOSSMA,123456789ABCDE, CR LF                  |
|                  | Where:                                        |
|                  | OO = UDC Type Error                           |
|                  | SS = UDC Status                               |
|                  | M = Mode (Hex – see "Message Exchange")       |
|                  | A = Alarm Data (Hex – see "Message Exchange") |

## Programming example

The programming statements in Table 3-11 show how you could perform the LOOPBACK operation with the UDC controller that has station address 09– not using checksum.

If the LOOPBACK operation is successful, these statements would print OOOOMA, HELLO#09.

Where: M = Mode

A = Alarm Data

Table 3-11 Programming Example

|          | Programming Statement                                                               | Result                                                                                                    |
|----------|-------------------------------------------------------------------------------------|----------------------------------------------------------------------------------------------------|
| Request  | 10 Write (5,20)<br>20 Format<br>("09,0204,E8,DD,HELLO#09")                          | Sending the<br>LOOPBACK request<br>message that contains<br>the eight characters<br>HELLO#09 to the<br>controller with station<br>address 09. |
| Response | 30 Read (6,40) Reply<br>40 Format (A15)<br>50 Write (7,60) Reply<br>60 Format (A15) | Receiving and printing the response message that contains the characters returned.                                                            |

### 3.10 Recovering from Communications Failures

What is a lost message?

When your computer sends a request message but doesn't receive a response, a message (either the request or the response) has been lost on the link. As shown in Figure 3-9, problems in your computer, the link, or the controller could cause a message to get lost.

What happens to a lost message

Depending on how your programming handles messages, a lost message could hang up your programming forever. Suppose your programming uses a high-level language input command (in Fortran, READ) to retrieve response messages from the input device or buffer fed by the link. Upon executing this input command, your computer goes to the input device to retrieve the response message and waits there until the data arrives. If a message is lost, the message exchange is never completed. Thus, the input command is left waiting for a response message that will never arrive.

As you can see, you must design your programming to handle the possibility that the messages will get lost on the link. Make sure that your programming includes a timing routine that detects the lost message and aborts the pending input command.

Computer executes LINK routine to send REQUEST request Controller message A problem in the RS link stops the transmission of data A problem in your Controller computer or the RS interface stops the transmission of data on the RS links L Κ Controller Controllers can't process the request because -· Your computer has changed Baud rate or parity. Therefore, the controller is synchronized for data transmissions different from those your computer is now using. · Controller is not operational.

Figure 3-9 Lost Messages

## 3.10 Recovering from Communications Failures, Continued

Timing message exchanges to detect lost messages

The flowchart in Figure 3-10 shows how to time a message exchange so that you can tell if a message has been lost. (This is only an example, not the suggested method.) Like all timing routines, this one includes a wait and a read interrupt (in Basic, a PEEK) rather than a standard input command.

Figure 3-10 Timing a Message Exchange and Checking for a Response

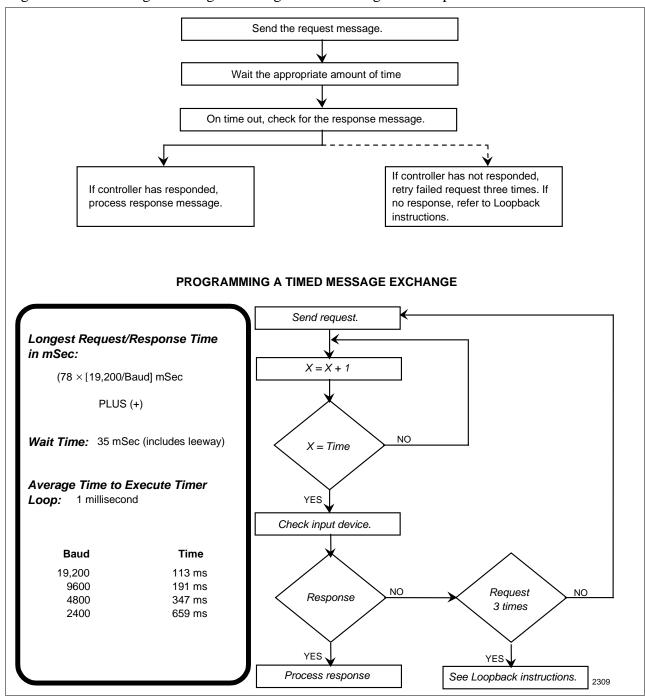

### 3.10 Recovering from Communications Failures, Continued

Wait

The WAIT is the amount of time that your computer will wait for a response before assuming that a message has been lost. If the response doesn't appear in the allotted time, your computer should retry the request – up to three times. If your computer still hasn't gotten a response, your programming assumes that communications on the link have failed and calls the recovery or alarm routine.

Read Interrupt

The READ interrupt merely checks that input device or buffer for data, instead of waiting indefinitely until data arrives.

How long to wait

Before you can program a timing routine, you must determine how long to wait for a response. This wait must be at least as long as the response time for the longest message exchange when executed at your computer's baud rate. Also note that after the UDC has completed sending a response to your computer, it will require up to 1/3 second of additional processing time before it is ready to accept any new request message. If your computer sends a request to the UDC while it is still busy processing the previous request, it will respond with a BUSY status. Your computer can handle this situation by re-trying the request.

**Timing routine** 

Once you have established the appropriate wait time, you can program the timing routine. To do so, you loop an instruction until the desired wait time has elapsed, as shown in the figure on the previous page.

This timing routine is the simplest one you could program. But, it is not efficient – your program waits the same amount of time for the shortest message as the longest. You devise a more efficient routine, such as a loop that checks for the response message each time "X" increments.

### **Section 4 – Read and Write Operations**

## 4.1 Read Operations

#### Introduction

The Read operations (Data Retrieval) allow your computer to read data from any controller on the RS422/485 link. Data retrieval for each operation is accomplished through a message exchange between your computer and the device you are addressing.

You can request the data for only one identifying code at a time, but the response may be a single variable or a three variable type depending on the code used.

#### **Transaction states**

Read transactions can be performed in either UDC state: Monitor or Slave.

#### **NOTICE**

Any change made in UDC state or control mode will not be indicated in the response until the next transaction.

#### **Analog or digital**

The parameters being read will be either Analog (codes 1 through 125) or Digital (codes 128 through 255) value or selections so that all Read message formats must adhere to the standardization rules shown in the tables that follow.

## 4.2 Read Analog Parameters

#### Introduction

The Analog identifying codes are codes 001 through 125. Each of these codes is read using the Request and Response formats shown in tables 4-1 and 4-2.

#### Request format

Table 4-1 lists the request format with or without checksum, for Analog I.D. codes 001 through 125.

#### Where:

AA = Station Address

X = UDC State and Mode (Hex – see "Message Exchange")
 NNN = Identifying Code for Analog Parameter (001 to 125)
 CS = Checksum Value (2 digit hex – see "Checksum")

CR = Carriage Return

LF = Line Feed

Table 4-1 Analog Parameter Request Format

| Format Type      | Format                         |
|------------------|--------------------------------|
| With Checksum    | AA, 4204, X4, NNN, 0, CS CR LF |
| Without Checksum | AA, 0204, X4, NNN, 0, CR LF    |

### 4.2 Read Analog Parameters, Continued

#### Response format

Table 4-2 lists the response format, single or three variables with or without checksum, for Analog I.D. codes 1 through 125.

#### Where:

OO = UDC Type Error (00 = No Error)

SS = UDC Status

M = Mode (Hex – see "Message Exchange")

A = Alarm Data (Hex – see "Message Exchange")

NNN = Identifying Code for Analog Parameter

DDD.D = Floating Point Value

CS = Checksum (two digit hex – see "Checksum")

CR = Carriage Return

LF = Line Feed

Table 4-2 Analog Parameter Response Format

| Variable | Format Type      | Format                                                    |
|----------|------------------|-----------------------------------------------------------|
| Single   | with checksum    | OOSSMA, NNN, DDD.D, CS, CR LF (see note 1)                |
|          | without checksum | OOSSMA, NNN, DDD.D, CR LF (see note 1)                    |
| Three    | with checksum    | OOSSMA, NNN, DDD.D, DDDD, DDD.D, CS, CR LF (see note 1)   |
|          | without checksum | OOSSMA, NNN, DDD.D, DDD.D, DDDD.,CR<br>LF<br>(see note 1) |

Note 1.Floating point values may look like this:

| DDDD.  | DDD.D | DD.DD  | D.DDD  |
|--------|-------|--------|--------|
| -DDD.D | -DDD. | -DD.DD | -D.DDD |

They must have four characters and one decimal point as shown, negative sign as an extra character.

## 4.2 Read Analog Parameters, Continued

#### Example

Figure 4-1 is an example of a Read Analog Parameter message exchange; specifically, Read the value of heat gain; Analog I.D. code 001.

Figure 4-1 Read Analog Parameter Message Exchange

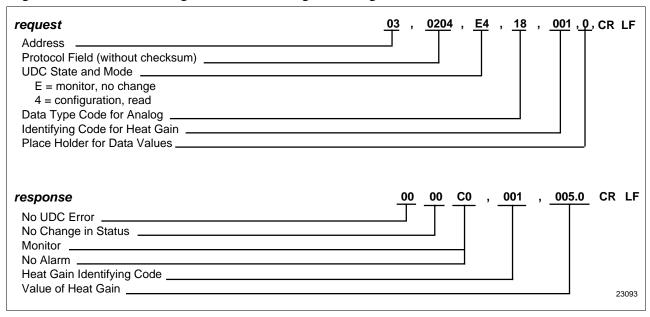

## 4.3 Read Digital Parameters

#### Introduction

The Digital identifying codes are codes 128 through 255. Each of these codes is read using the Request and Response formats shown in Tables 4-3 and 4-4.

#### Request format

Table 4-3 lists the request format, with or without checksum, for digital I.D. codes 128 through 255.

#### Where:

AA = Station Address

X = UDC State and Mode (Hex – see "Message Exchange")
 MMM = Identifying Code for Digital Parameter (128 to 255)
 CS = Checksum Value (two digit hex – see "Checksum")

CR = Carriage Return

LF = Line Feed

Table 4-3 Digital Parameter Request Format

| Format Type      | Format                          |
|------------------|---------------------------------|
| With Checksum    | AA, 4204, X4, MMM, 0, CS, CR LF |
| Without Checksum | AA, 0204, X4, MMM, 0, CR LF     |

### 4.3 Read Digital Parameters, Continued

#### Response format

Table 4-4 lists the response format, with or without checksum, for digital I.D. codes 128 through 255.

Where:

OO = UDC Type Error (00 = No Error)

SS = UDC Status

M = Mode (Hex – see "Message Exchange")

A = Alarm Data (Hex – see "Message Exchange")

MMM = Identifying Code for Digital ParameterDDD = Digital Value (always 3 characters)

CS = Checksum (2 digit hex – see "Checksum")

CR = Carriage Return

LF = Line Feed

Table 4-4 Digital Parameter Response Format

| Format Type      | Format                     |
|------------------|----------------------------|
| With Checksum    | OOSSMA, MMM, DDD, CS CR LF |
| Without Checksum | OOSSMA, MMM, DDD, CR LF    |

#### Example

Figure 4-2 is an example of a Read Digital Parameter message exchange; specifically, read the algorithm selection: digital I.D. code 128 and maintain or change the UDC state to slave.

Figure 4-2 Read Digital Parameter Message Exchange

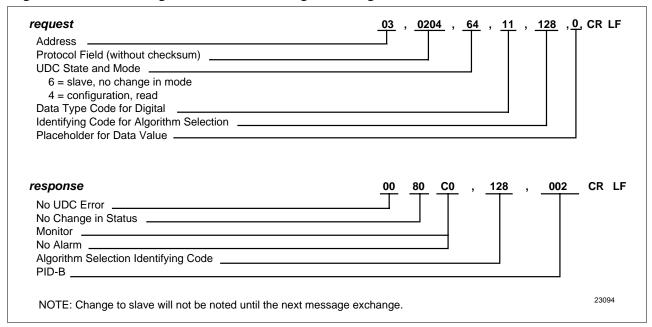

## 4.4 Write Operations

**Introduction** The Write operations allow your computer to write data type transactions

such as Overriding the PV, Setpoint, inputs as well as writing configuration data such as Tuning Parameters, Algorithm Selection,

Setpoint Ramp Information, etc. to the controller.

**Transaction state** Write transactions can only be performed in the Slave Mode.

Write message exchange

In a Write transaction, only single items are permitted to be written.

A Ready transaction is required to determine if the information was received.

Following any Write, a Busy indication is returned.

Table 4-5 lists the steps for the Write message exchange.

Table 4-5 Write Message Exchange Steps

| Step | Action                                                                           |
|------|----------------------------------------------------------------------------------|
| 1    | Do a Write request to change a parameter (see Table 4- 6).                       |
| 2    | Receive a Busy response (see Table 4-7).                                         |
| 3    | Send Ready request to see if the information has been processed (see Table 4-8). |
| 4    | Receive an "Is Ready" response (see Table 4-9).                                  |
| 5    | Do a Read request to check the value (OPTIONAL).                                 |

#### CAUTION

The data stored in non-volatile memory is expected to be retained for 10 years. However, additional writes will degrade the retentivity of the non-volatile memory.

#### **NOTICE**

Any change made in UDC State or Control Mode will not be indicated in the response until the next transaction.

## 4.5 Write Analog Parameters

**Introduction** The analog identifying codes are codes 001 through 125. The Write

request and response formats are shown in Tables 4-6, 4-7, 4-8, and 4-9.

Request format

Table 4-6 lists the write request format with or without checksum for Analog I.D. codes 1 through 125.

Where:

AA = Station Address

X = UDC State and Mode (Hex – see "Message Exchange")
 NNN = Identifying Code for Analog Parameter (001 to 125)

DDD.D = Floating Point Value (see note 1)

CS = Checksum Value (two digit hex – see "Checksum")

CR = Carriage Return

LF = Line Feed

Table 4-6 Write Request Format for Analog I.D. Codes

| Format Type      | Format                                          |  |  |
|------------------|-------------------------------------------------|--|--|
| With Checksum    | AA, 4204, X5, NNN, DDD.D, CS CR LF (see note 1) |  |  |
| Without Checksum | AA 0204, X5, NNN, DDD.D, CR LF (see note 1)     |  |  |

Note 1 Floating point values may look like this:

DDDD. DDD.D DD.DD D.DDD D.DDD D.DDD. DDD. DD.DD D.DDD

They must have four characters and one decimal point as shown, negative sign as an extra character.

## 4.5 Write Analog Parameters, Continued

#### "Busy" response

If the controller did not process the information, the controller will return a four-digit status code indicating an error in the third and fourth digit. See "Status Codes."

Table 4-7 lists the busy response that can be received, with or without checksum, after a Write request that indicates a good write:

#### Where:

M = Mode (Hex - see "Message Exchange")

A = Alarm Data (Hex – see "Message Exchange")
CS = Checksum (two digit hex – see "Checksum")

CR = Carriage Return

LF = Line Feed

Table 4-7 "Busy" Response

| Format Type      | Format            |  |  |
|------------------|-------------------|--|--|
| With Checksum    | 0002MA, CS, CR LF |  |  |
| Without Checksum | 0002MA, CR LF     |  |  |

#### "Ready" request

After receiving a "Busy" response, enter a "Ready" request. Table 4-8 lists the "Ready" request format, with or without checksum.

Table 4-8 Ready Requests

| Format Type      | Format                        |  |  |
|------------------|-------------------------------|--|--|
| With Checksum    | 03, 4204, 66, 11, 0, CS CR LF |  |  |
| Without Checksum | 03, 0204, 66, 11, 0, CR LF    |  |  |

## 4.5 Write Analog Parameters, Continued

"Is Ready" response

This is the response to a Ready request. Table 4-9 lists the "Is Ready" response formats, with or without checksum.

Where:

SS = UDC Status

M = Mode (Hex - see "Message Exchange")

A = Alarm Data (Hex – see "Message Exchange")
CS = Checksum (two digit hex – see "Checksum")

CR = Carriage Return

LF = Line Feed

Table 4-9 "Is Ready" Response

| Format Type      | Format            |  |  |
|------------------|-------------------|--|--|
| With Checksum    | 00SSMA, CS, CR LF |  |  |
| Without Checksum | 00SSMA, CR LF     |  |  |

## Check write transaction

To check the value a change do a "Read" for the particular parameter (I.D. Code) you have changed.

### 4.5 Write Analog Parameters, Continued

#### Example

Figure 4-3 is an example of a Write of an analog parameters message exchange; specifically to change the gain value from 5 to 10; analog I.D. code 001.

Figure 4-3 Write Analog Parameter Message Exchange Example

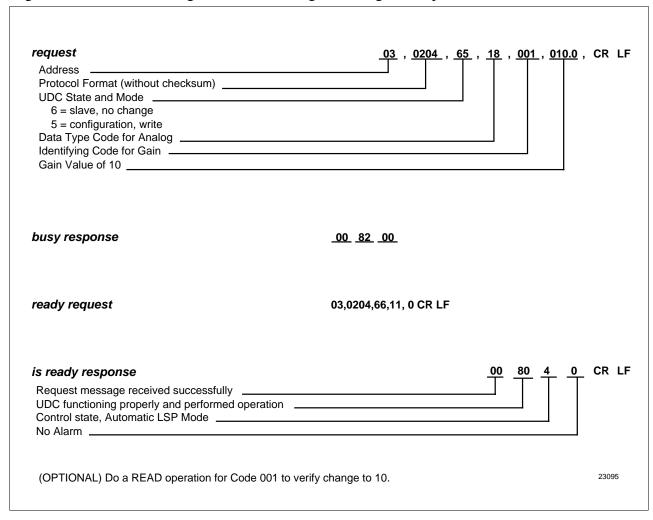

#### 4.6 **Write Digital Parameters**

#### Introduction

The digital identifying codes are codes 128 through 225. The Write request and response formats are shown in Tables 4-10, 4-11, 4-12, and 4-13.

#### Request format

Table 4-10 lists the Write request format, with or without checksum, for digital I.D. codes 128 through 255.

#### Where:

AA = Station Address

X = UDC State and Mode (Hex – see "Message Exchange")

MMM = Identifying Code for Digital Parameter (128 to 255)

DDD = Digital Value (always three characters)

CS = Checksum Value (two digit hex – see "Checksum")

CR = Carriage Return

LF = Line Feed

Table 4-10 Write Request Format for Digital I.D. Codes

| Format Type      | Format                           |  |  |  |
|------------------|----------------------------------|--|--|--|
| With Checksum    | AA, 4204, X5, MMM, DDD, CS CR LF |  |  |  |
| Without Checksum | AA, 0204, X5, MMM, DDD, CR LF    |  |  |  |

#### "Busy" response

If the controller did not process the information, the controller will return a four-digit status code, indicating an error in the third and fourth digit. See "Status Codes."

Table 4-11 lists the busy responses that can be received with or without checksum, after a write request that indicates a good write:

#### Where:

M = Mode (Hex - see "Message Exchange")

A = Alarm Data (Hex – see "Message Exchange") CS

Checksum Value (2 digit hex – see "Checksum")

CR Carriage Return

LF = Line Feed

## 4.6 Write Digital Parameters, Continued

## "Busy" response, continued

Table 4-11 Busy Response

| Format Type      | Format            |  |  |
|------------------|-------------------|--|--|
| With Checksum    | OOO2MA, CS, CR LF |  |  |
| Without Checksum | OOO2MA, CR LF     |  |  |

#### "Ready" request

After receiving a "Busy" response, enter a "Ready" request. Table 4-12 lists the "Ready" request format, with or without checksum.

Table 4-12 Ready Request

| Format Type      | Format                       |  |  |
|------------------|------------------------------|--|--|
| With Checksum    | 03, 4204, 66, 11, 0 CS CR LF |  |  |
| Without Checksum | 03, 0204, 66, 11, 0 CR LF    |  |  |

#### "Is Ready" response

This is the response to the Ready request. Table 4-13 lists the "Is Ready" response formats, with or without checksum.

#### Where:

SS = UDC Status

M = Mode (Hex - see "Message Exchange")

A = Alarm Data (Hex – see "Message Exchange")

CS = Checksum Value (two digit hex – see "Checksum")

CR = Carriage Return

LF = Line Feed

Table 4-13 "Is Ready" Response

| Format Type      | Format            |  |  |
|------------------|-------------------|--|--|
| With Checksum    | 00SSMA, CS, CR LF |  |  |
| Without Checksum | 00SSMA, CR LF     |  |  |

## Check write transaction

To check the value of a change, do a "Read" for the particular (I.D. Code) you have changed.

## 4.6 Write Digital Parameters, Continued

#### **Example**

Figure 4-4 is an example of a Write of a digital parameter message exchange; specifically, to change the setpoint ramp time to 60 minutes (Code 174).

Figure 4-4 Write Digital Parameter Message Exchange Example

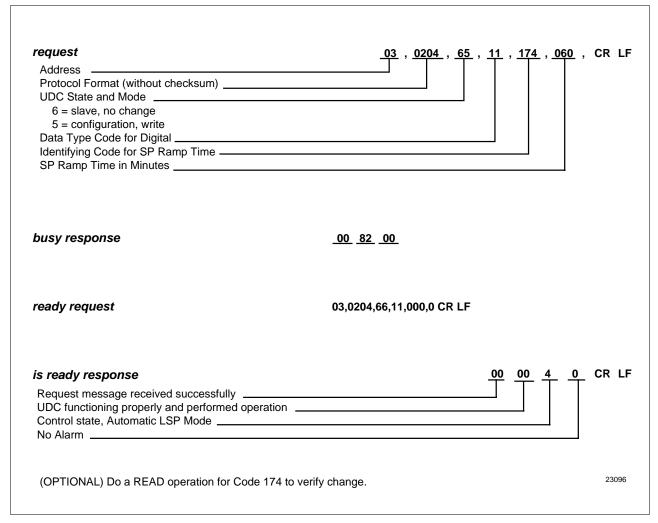

# Section 5 – Read, Write and Override Parameters on UDC2300 Process Controllers

#### 5.1 Overview

#### Introduction

This section contains information concerning Reading, Writing, and Overriding parameters on the UDC2300 Process Controller. There are two types of parameters:

- Data Transfer—these parameters include reading control data, option status, and reading or changing setpoints or output.
- Configuration Data—all the configuration data is listed in the order in which it appears in the controller.

Each type of parameter has the identifying codes listed with it. Follow the message exchange rules listed in "Read and Write Operations."

#### What's in this section

This section contains the following topics:

|      | Topic                                                     | See Page |
|------|-----------------------------------------------------------|----------|
| 5.1  | Overview                                                  | 53       |
| 5.2  | Reading Control Data                                      | 55       |
| 5.3  | Read Option Status                                        | 56       |
| 5.4  | Miscellaneous Read Only's                                 | 57       |
| 5.5  | Setpoints                                                 | 59       |
| 5.6  | Using a Computer Setpoint                                 | 60       |
| 5.7  | PV or Setpoint Override                                   | 62       |
| 5.8  | Reading or Changing the Output                            | 63       |
| 5.9  | Local Setpoint/PID Set Selection and Setpoint Ramp Status | 64       |
| 5.10 | Configuration Parameters Setup Groups                     | 67       |
|      | Timing                                                    | 68       |
|      | Tuning                                                    | 68       |
|      | SP Ramp/SP Rate/SP Program                                | 70       |
|      | Accutune                                                  | 72       |
|      | Algorithm                                                 | 73       |
|      | Input 1                                                   | 74       |
|      | Input 2                                                   | 78       |
|      | Control                                                   | 80       |
|      | Communications                                            | 82       |
|      | Alarms                                                    | 83       |

### 5.1 Overview - UDC2300, Continued

#### **General information**

#### **Analog Parameters**

• Whenever analog parameters 001 through 114 (those that can be changed via communications) are changed, a Write cycle occurs immediately after receipt of the message.

#### **Override Parameters**

• Override analog parameters 120, 123 and 125 (PV, output, computer setpoint) are not stored in non-volatile memory and can be changed as frequently as desired with no effect on non-volatile memory retentivity, but controller must remain in slave mode.

#### **Digital Parameters**

• Whenever digital configuration parameters 128 through 250 are updated via communications, the non-volatile memory is updated as soon as the message is received.

## 5.2 Reading Control Data - UDC2300

Overview

You can Read the following control data from the UDC controller.

- Input 1
- Input 2
- PV
- Internal RV
- PV, Setpoint, Output

I.D. codes

Use the identifying codes listed in Table 5-1 to read the specific items.

A Write request for these codes will result in an Error message.

Table 5-1 Control Data Parameters

| Parameter<br>Description  | Identifying<br>Code | Format<br>Code | Range or Selection                 |
|---------------------------|---------------------|----------------|------------------------------------|
| Input #1                  | 118                 | 18             | In Engineering Units or Percentage |
| Input #2                  | 119                 | 18             | In Engineering Units or Percentage |
| PV                        | 120                 | 18             | In Engineering Units or Percentage |
| Internal RV               | 121                 | 18             | In Engineering Units or Percentage |
| PV, Setpoint, and Output* | 122                 | 18             | In Engineering Units or Percentage |

<sup>\*</sup>This Read request will give a three variable response (see Read/Write operation).

## 5.3 Read Options Status - UDC2300

Read

Doing a read of I.D. code 185 listed in Table 5-2 will tell you which of the available options are enabled/installed or disabled/not installed.

Table 5-2 Option Status

| Parameter                    | Identifying | Format | Range or Selection |
|------------------------------|-------------|--------|--------------------|
| Description                  | Code        | Code   |                    |
| Option Status<br>(Read only) | 185         | 11     | See Figure 5-1     |

The data field in the response message will be a decimal number from 0 to 255. Convert the decimal number to binary as shown in Figure 5-1 to determine which options are or are not active.

Figure 5-1 Option Status Information

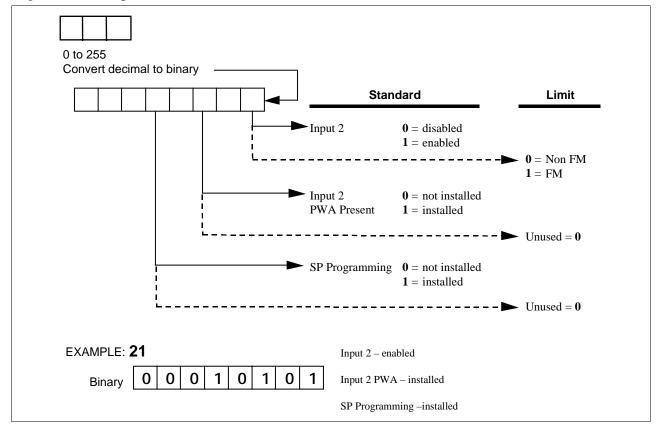

## 5.4 Miscellaneous Read Only's - UDC2300

I.D. codes for Read Only's

The identifying codes listed in Table 5-3 represent some information that are Read only. No Writes allowed.

Table 5-3 Miscellaneous Read Only's

| Parameter<br>Description                              | Identifying<br>Code | Format<br>Code | Range or Selection                                                                                                    |
|-------------------------------------------------------|---------------------|----------------|----------------------------------------------------------------------------------------------------|
| Software Type                                         | 157                 | 11             | READ only (UDC2300) A1 = Basic UDC2300 software A2 = Limit Controller                                                                                                    |
| Software Version                                      | 167                 | 11             | READ only<br>0 to 255                                                                                                    |
| UDC Error Status (Definitions are listed in Table 5-4 | 255                 | 11             | See below READ/WRITE*  001 = Emergency Manual  002 = Failsafe  004 = Working Calibration Checksum Error  008 = Configuration Checksum Error  016 = Factory Calibration Error  032 = Hardware Failure  064 = Restart after Shed  128 = Configuration/Calibration Memory Changed |

<sup>\*</sup> Write to clear.

For example:

If Read returns 192 (restart after shed-64 plus configuration change-128)

Write anything to I.D. code 255 Read returns 000 (clear).

## 5.4 Miscellaneous Read Only's - UDC2300, Continued

Error status definitions

Table 5-4 lists the UDC error status codes and their definitions.

Table 5-4 Error Status Definitions

| Code | Error                                        | Definitions                                                                                                    |
|------|----------------------------------------------|----------------------------------------------------------------------------------------------------|
| 001  | Emergency Manual                             | Indicates that the output of the unit which has been in slave operations, is under manual control, locally. Error remains until local control is relinquished at the controller.                             |
| 002  | Failsafe                                     | Error occurs whenever the control reverts to failsafe operation and remains as long as the condition exists.                                                                                                 |
| 004  | Working Calibration<br>Checksum Error        | Indicates that an error exists in the working calibration data. Re-select the inputs to load factory calibration data or field calibrate the inputs.                                                         |
| 008  | Configuration Checksum<br>Error              | Error exists in the configuration data. Verify configuration data at the keyboard. Checksum will be recomputed by stepping the controller through the status tests.                                          |
| 016  | Factory Calibration Error                    | Error exists in the factory calibration data and remains as long as the condition exists.                                                                                                    |
| 032  | Hardware Failure                             | Indicates either a RAM tests failure or Input 1, Input 2, Input 3 failure on two consecutive conversions.                                                                                                    |
| 064  | Restart After Shed                           | Error occurs whenever a shed of slave override is performed. Error is reset following a WRITE command to I.D. code 255 (064).                                                                                |
| 128  | Configuration /Calibration<br>Memory Changed | Error occurs whenever shed, configuration, or calibration changed. Also occurs whenever there is a change of state in 001, 002, 004, 008, or 016. Error is reset following a Write command to I.D. code 255. |

## 5.5 Setpoints - UDC2300

Overview

You can use two separate local setpoints in the UDC Controller. The identifying codes listed Table 5-5 allow you to select which setpoint you want to use and to enter a value in Engineering Units or Percent (whichever is selected at code 161) for that setpoint via communications.

I.D. codes

Make your selection using I.D. code 173 and enter the value for the setpoint chosen using ID code 39 (SP1) or 53 (SP2).

Table 5-5 Setpoint Code Selections

| Parameter<br>Description     | Identifying<br>Code | Format<br>Code | Range or Selection                                            |
|------------------------------|---------------------|----------------|---------------------------------------------------------------|
| Local Setpoint #1            | 039                 | 18             | Value within the setpoint range limits                        |
| Local Setpoint #2            | 053                 | 18             | Value within the setpoint range limits                        |
| Number of Local<br>Setpoints | 173                 | 11             | 000 = Local Setpoint #1 only                                  |
|                              |                     |                | 001 = 2nd Local Setpoint<br>via keyboard or<br>communications |

## Associated parameters

Refer to Table 5-6 to display or change any of the parameters associated with the setpoint.

Table 5-6 Setpoint Associated Parameters

| Parameter         | Code     |  |  |
|-------------------|----------|--|--|
| Setpoint Limits   | 007, 008 |  |  |
| Computer Setpoint | 125      |  |  |

# Using a Computer Setpoint (Overriding Controller Setpoint) - UDC2300

Overview

You can use a setpoint generated from the computer to override the setpoint being used by the controller.

The value generated by the computer will have ratio and bias applied by the controller.

I.D. codes

Use the Identifying Code in Table 5-7 to enter the computer setpoint.

Table 5-7 Computer Setpoint Selection

| Parameter         | Identifying | Format | Range or Selection                                                                                                    |
|-------------------|-------------|--------|----------------------------------------------------------------------------------------------------|
| Description       | Code        | Code   |                                                                                                    |
| Computer Setpoint | 125         | 18     | Value from computer with<br>Ratio/Bias applied by the<br>controller. Within the<br>Setpoint Range Limits in<br>Engineering Units or<br>Percent. |

Shed

The computer setpoint override will continue until "SHED" from communications occurs or the controller is placed into monitor mode through communications. Doing periodic "SLAVE READS" within the shed time will allow the override to continue until communication is stopped and shed time elapses.

#### **NOTICE**

0 Shed (code 154) allows the override to continue indefinitely or until the override is canceled. (See override selection ID code 183.)

When SP is overridden, the upper display will flash "CSP" (provided the SP Programmer is not enabled) and the lower display will show "CSXXXX."

# Using a Computer Setpoint (Overriding Controller Setpoint) - UDC2300, Continued

## Associated parameters

Refer to Table 5-8 for the codes to display or change any of the parameters associated with the computer setpoint.

Table 5-8 Computer Setpoint Associated Parameters

| Parameter                | Code     |
|--------------------------|----------|
| Setpoint Limits          | 007, 008 |
| Local Setpoint #1        | 039      |
| Local Setpoint #2        | 053      |
| Local Setpoint Selection | 173      |
| Computer Setpoint Ratio  | 021      |
| Computer Setpoint Bias   | 022      |

## 5.7 PV or Setpoint Override Selections - UDC2300

Overview You can **Read** the present override status of the PV or setpoint or you can

do a Write transaction to cancel the override.

**I.D. codes** Use the Identifying Code in Table 5-9 to Read or Write your selection.

Table 5-9 PV or Setpoint Override Selections

| Parameter<br>Description | Identifying<br>Code | Format<br>Code | Range or Selection                                 |
|--------------------------|---------------------|----------------|----------------------------------------------------|
| PV or Setpoint           | 183                 | 11             | 01 = Input 1                                       |
| Override Selection       |                     |                | 02 = Input 2                                       |
|                          |                     |                | 04 = PV                                            |
|                          |                     |                | 08 = Setpoint                                      |
|                          |                     |                | Limit Controller                                   |
|                          |                     |                | (Read Only):<br>0 = Unlatched<br>1 = Latched Relay |

# 5.8 Reading or Changing the Output - UDC2300

Overview You can read the output of a particular UDC controller (Read transaction)

or you can change it to suit your needs. (Do a Write transaction.)

**I.D. codes** Use the identifying code in Table 5-10 to monitor (Read) or change (Write

the output (in manual only).

### **NOTICE**

To Write (change) the output, the controller must first be in manual mode.

Table 5-10 Reading or Changing the Output

| Parameter<br>Description | Identifying<br>Code | Format<br>Code | Range or Selection                           |
|--------------------------|---------------------|----------------|----------------------------------------------|
| Output                   | 123                 | 18             | -5 % to +105 % of full span (current output) |
|                          |                     |                | 0 % to 100 % (relay type output)             |

# Associated parameters

Refer to Table 5-11 for the codes required to display or change any of the parameters associated with the output.

Table 5-11 Associated Output Codes

| Parameter              | Code     |
|------------------------|----------|
| Output Limits          | 014, 015 |
| Failsafe Output Values | 040      |
| Output Deadband        | 018      |
| Output Hysteresis      | 019      |
| Output Type            | 160      |

# 5.9 Local Setpoint/PID Selection/Setpoint Ramp Status – UDC2300

#### Overview

Identifying code 250 lets you monitor or make selections for:

- Tuning Parameter Set #1 or #2
   If Tuning Sets selection is "two keyboard" code 172 = 001
- Local Setpoint #1 or #2
   If "2 Local Setpoints" is selected 131 = 0, 173 = 1
- Run or Hold Setpoint Ramp or a Setpoint Program Data
   If SP Ramp or SP Program is enabled 178 = 1 Program, 178 = 2 Ramp

Read

Table 5-12 is a table of numbers that could be returned by the UDC2300 controller. When a Read is requested for this I.D. code (250) you can determine which parameters are active from this table.

Write

To Write information to the controller, select what parameters you want from Table 5-12 and enter the associated number in the data field of the Write request.

For example:

Suppose you want to change from TUNING SET #1 to TUNING SET #2 while maintaining LOCAL SETPOINT #1 and SP RAMP STATUS = HOLD.

READ 250 response is 00 or 02 WRITE 250 (07) READ 250 response is 018

Note: Some of the numbers are Read only.

Table 5-12 LSP/PID Set Selection and Setpoint Ramp Status

| Parameter         | Identifying | Format | Range or Selection |
|-------------------|-------------|--------|--------------------|
| Description       | Code        | Code   |                    |
| Enhanced Function | 250         | 11     | See Figure 5-2     |

# 5.9 Local Setpoint/PID Selection/Setpoint Ramp Status - UDC2300, Continued

# Read, continued

Figure 5-2 I.D. Code 250 Indications

| Tuning Set #2 Selection<br>Local Setpoint #2 Selection |    |    |    |    |
|--------------------------------------------------------|----|----|----|----|
| Tuning Set #2 Selection<br>Local Setpoint #1 Selection |    |    |    |    |
| Tuning Set #1 Selection<br>Local Setpoint #2 Selection |    |    |    |    |
| Tuning Set #1 Selection<br>Local Setpoint #1 Selection |    |    |    |    |
| Setpoint Ramp or Program Data Selections               |    |    |    |    |
| SP Ramp, Enabled Not in Progress                       | 00 | 08 | 16 | 24 |
| SP Ramp in Progress, Hold                              | 02 | 10 | 18 | 26 |
| SP Ramp in Progress, Run                               | 03 | 11 | 19 | 27 |
| SP Program, Enabled Not in Progress, (READ)            | 04 | 12 | 20 | 28 |
| SP Program in Progress, Hold (READ/WRITE)              | 06 | 14 | 22 | 30 |
| SP Program in Progress, Run (READ/WRITE)               | 07 | 15 | 23 | 31 |

# 5.9 Local Setpoint/PID Selection /Setpoint Ramp Status - UDC2300, Continued

Write

A write of code 250 lets you change the SP ramp status as well as the local setpoint or tuning set selection. Refer to Table 5-13.

Table 5-13 I.D. Code 250 Writes

| Parameter Description         | Identifying<br>Code | Format<br>Code | Range or Selection                |
|-------------------------------|---------------------|----------------|-----------------------------------|
| Write                         | 250                 | 11             | 000 = Abort SP Ramp               |
|                               |                     |                | 001 = Run SP Ramp                 |
| Local                         |                     |                | 002 = Hold SP Ramp                |
| Setpoint/PID<br>Set Selection |                     |                | 003 = Start SP Ramp               |
| and SP Ramp                   |                     |                | 004 = Change to Local Setpoint #1 |
| Status                        |                     |                | 005 = Change to Local Setpoint #2 |
|                               |                     |                | 006 = Change to PID Tuning Set #1 |
|                               |                     |                | 007 = Change to PID Tuning Set #2 |

# **NOTICE**

To enable or disable the setpoint ramp, refer to Identifying code 150.

# 5.10 Configuration Parameters - UDC2300

### Overview

Listed on the next pages are the identifying codes for the parameters in the various Setup Groups in the UDC2300 Process Controller. The table below lists the Setup Groups and their table numbers in which they are listed. Most of the parameters are configurable through the hosts. Some are Read Only and are indicated as such and cannot be changed.

| Setup Group              | Table Number |
|--------------------------|--------------|
| TIMER                    | 5-14         |
| TUNING                   | 5-15         |
| SP RAMP / RATE / PROGRAM | 5-16         |
| ADAPTIVE                 | 5-17         |
| ALGORITHM                | 5-18         |
| INPUT 1                  | 5-19         |
| INPUT 2                  | 5-20         |
| CONTROL                  | 5-21         |
| COMMUNICATIONS           | 5-22         |
| ALARMS                   | 5-23         |

### Reading or writing

Do a Read or Write (see "Read/Write Operations"), depending on your requirements, using the identifying code and format code listed in the tables. The range or selection available for each range is listed in the tables.

Timer

Table 5-14 lists all the I.D. codes and ranges or selections for the function parameters in the Setup Group "TUNING".

Table 5-14 Setup Group – Timer

| Parameter<br>Description | Identifying<br>Code | Format<br>Code | Range or Selection                                  |
|--------------------------|---------------------|----------------|-----------------------------------------------------|
| Timer                    | 216                 | 11             | 0 = Disable<br>1 = Enable                           |
| Period                   | 099                 | 18             | 0.00 to 99.59                                       |
| Start (Initiation)       | 217                 | 11             | 0 = Key (Run/Hold Key)<br>1 = Alarm 2               |
| LDISP (Selection)        | 218                 | 11             | 0 = TI REM<br>1 = Elapsed Time                      |
| Timer Reset              | 214                 | 11             | 0 = Key (Run/Hold Key)<br>1 = ALI (Alarm 1 or Key)  |
| Timer Increment          | 215                 | 11             | 0 = min (Counts hr/min)<br>1 = sec (counts min/sec) |

**Tuning** 

Table 5-15 lists all the I.D. codes and ranges or selections for the function parameters in the Setup Group "TUNING".

Table 5-15 Setup Group – Tuning

| Parame<br>Descript |             | Identifying<br>Code | Format<br>Code | Range or Selection                  |
|--------------------|-------------|---------------------|----------------|-------------------------------------|
| Gain #1 or P       | B<br>Note 1 | 001                 | 18             | 0.01 to 1000 Gain<br>0.1 to 9999 PB |
| Rate #1            | Note 1      | 002                 | 18             | 0.00 to 10.00                       |
| Reset #1           | Note 1      | 003                 | 18             | 0.02 to 50.00                       |
| Manual Rese        | et          | 013                 | 18             | -100 to +100                        |
| Gain #2 or P       | B<br>Note 1 | 004                 | 18             | 0.01 to 1000                        |
| Rate #2            | Note 1      | 005                 | 18             | 0.00 to 10.00                       |
| Reset #2           | Note 1      | 006                 | 18             | 0.02 to 50.00                       |
| Cycle Time #       | ±1          | 158                 | 11             | 1 to 120 seconds                    |
| Cycle Time #       | 2           | 159                 | 11             | 1 to 120 seconds                    |

| Parameter<br>Description                         | Identifying<br>Code | Format<br>Code | Range or Selection                                                             |
|--------------------------------------------------|---------------------|----------------|--------------------------------------------------------------------------------|
| Lockout                                          | 132                 | 11             | 0 = No Lockout                                                                 |
| (keyboard only)                                  |                     |                | 1 = Calibration Locked Out                                                     |
| Changes to data always possible via              |                     |                | 2 = Timer, Tuning, SP Ramp,<br>Accutune or Read/Write                          |
| communications regardless of this configuration. |                     |                | 3 = Tuning and SP Ramp are read/write, no other parameters are available       |
|                                                  |                     |                | 4 = Maximum Lockout                                                            |
| Keyboard Lockout                                 | 191                 | 11             | 0 = All keys enabled                                                           |
|                                                  |                     |                | 1 = Manual Auto Key Locked                                                     |
|                                                  |                     |                | 2 = Setpoint Select Key Locked                                                 |
|                                                  |                     |                | 3 = Manual/Auto and Setpoint<br>Select Keys Locked                             |
|                                                  |                     |                | 4 = Run Hold Key Locked                                                        |
|                                                  |                     |                | 5 = Run Hold Key and<br>Manual/Auto Keys Locked                                |
|                                                  |                     |                | 6 = Run Hold Key and Setpoint<br>Select Keys Locked                            |
|                                                  |                     |                | 7 = Run Hold, Setpoint Select,<br>and Manual/Auto Keys<br>Locked               |
|                                                  |                     |                | 8 = Autotune Key Locked                                                        |
|                                                  |                     |                | 9 = Autotune and Man/Auto<br>Keys Locked                                       |
|                                                  |                     |                | 10=Autotune and Setpoint<br>Select Keys Locked                                 |
|                                                  |                     |                | 11=Autotune , Setpoint Select, and Man/Auto Keys Locked                        |
|                                                  |                     |                | 12=Autotune and Run/Hold<br>Keys Locked                                        |
|                                                  |                     |                | 13=Autotune, Run/Hold, and Man/Auto Keys Locked                                |
|                                                  |                     |                | <b>14</b> =Autotune, Run/Hold, and<br>Setpoint Select Keys<br>Locked           |
|                                                  |                     |                | <b>15</b> =Autotune, Run/Hold,<br>Setpoint Select, and<br>Man/Auto Keys Locked |

NOTE 1: Writes to these locations not available when Accutune is enabled.

**SP ramp/rate/program** Table 5-16 lists all the I.D. codes and ranges or selections for the function parameters in setup group "SP RAMP/RATE/PROGRAM."

Table 5-16 Setup Group – Setpoint Ramp/Rate Program

| Parameter Description                   | Identifying<br>Code | Format<br>Code | Range or Selection                                                                                                    |
|-----------------------------------------|---------------------|----------------|----------------------------------------------------------------------------------------------------|
| Setpoint Ramp/Rate Program<br>Selection | 178                 | 11             | <ul> <li>0 = SP Program, Rate, and Ramp Disabled</li> <li>1 = SP Program Enabled</li> <li>2 = SP Ramp Enabled</li> <li>3 = SP Rate Enabled</li> </ul> |
| SP Ramp                                 | 150                 | 11             | 0 = OFF                                                                                                    |
|                                         |                     |                | <b>2</b> = Ramp                                                                                                    |
| Single SP Ramp Time                     | 174                 | 11             | 0 to 255 (minutes)                                                                                                    |
| Ramp Final Setpoint                     | 026                 | 18             | 0 to 9999                                                                                                    |
| SP Rate                                 |                     |                |                                                                                                    |
| Rate Up (EU/HR)                         | 108                 | 18             | 0 to 9999                                                                                                    |
| Rate Down (EU/HR)                       | 109                 | 18             | 0 to 9999                                                                                                    |
| SP Program                              |                     |                |                                                                                                    |
| Start Segment Number                    | 175                 | 11             | 1 to 11                                                                                                    |
| End Segment Number (Soak)               | 176                 | 11             | 2, 4, 6, 8, 10, or 12                                                                                                    |
| Engineering Units or Ramp<br>Segments   | 182                 | 11             | 0 = HRS:MIN<br>1 = Degrees/Minute                                                                                                    |
| Program Recycles                        | 177                 | 11             | 0 to 99                                                                                                    |
| Guaranteed Soak Deviation               | 087                 | 18             | 0 to 99.9 (0 = no soak)                                                                                                    |
| Program End State                       | 181                 | 11             | <ul><li>0 = Disable SP Program</li><li>1 = Hold at Program End</li></ul>                                                                              |
| Controller Status at Program End        | 180                 | 11             | <ul><li>0 = Last Setpoint and Mode</li><li>1 = Manual, Failsafe Output</li></ul>                                                                      |
| Reset SP Program (to begin)             | 179                 | 11             | <ul><li>0 = Disable</li><li>1 = Via Keyboard</li><li>2 = Rerun</li></ul>                                                                              |
| Segment #1 Ramp Time                    | 057                 | 18             | 99.59 (0-99 Hrs:0-59 Min)<br>or<br>0 to 999 (Degrees/Minute)                                                                                          |
| Segment #2 Soak Setpoint Value          | 058                 | 18             | Within Setpoint Limits                                                                                                    |
| Segment #2 Soak Time                    | 059                 | 18             | 99.59 (0-99 Hrs:0-59 Min)                                                                                                    |

Setpoint ramp/rate/program, continued

Table 5-16 Setup Group – SP Ramp, Rate, or SP Program, Continued

| Parameter Description           | Identifying<br>Code | Format<br>Code | Range or Selection                                           |
|---------------------------------|---------------------|----------------|--------------------------------------------------------------|
| Segment #3 Ramp Time            | 060                 | 18             | 99.59 (0-99 Hrs:0-59 Min)<br>or<br>0 to 999 (Degrees/Minute) |
| Segment #4 Soak Setpoint Value  | 061                 | 18             | Within Setpoint Limits                                       |
| Segment #4 Soak Time            | 062                 | 18             | 99.59 (0-99 Hrs:0-59 Min)                                    |
| Segment #5 Ramp Time            | 063                 | 18             | 99.59 (0-99 Hrs:0-59 Min)<br>or<br>0 to 999 (Degrees/Minute) |
| Segment #6 Soak Setpoint Value  | 064                 | 18             | Within Setpoint Limits                                       |
| Segment #6 Soak Time            | 065                 | 18             | 99.59 (0-99 Hrs:0-59 Min)                                    |
| Segment #7 Ramp Time            | 066                 | 18             | 99.59 (0-99 Hrs:0-59 Min)<br>or<br>0 to 999 (Degrees/Minute) |
| Segment #8 Soak Setpoint Value  | 067                 | 18             | Within Setpoint Limits                                       |
| Segment #8 Soak Time            | 068                 | 18             | 99.59 (0-99 Hrs:0-59 Min)                                    |
| Segment #9 Ramp Time            | 069                 | 18             | 99.59 (0-99 Hrs:0-59 Min)<br>or<br>0 to 999 (Degrees/Minute) |
| Segment #10 Soak Setpoint Value | 070                 | 18             | Within Setpoint Limits                                       |
| Segment #10 Soak Time           | 071                 | 18             | 99.59 (0-99 Hrs:0-59 Min)                                    |
| Segment #11 Ramp Time           | 072                 | 18             | 99.59 (0-99 Hrs:0-59 Min)<br>or<br>0 to 999 (Degrees/Minute) |
| Segment #12 Soak Setpoint Value | 073                 | 18             | Within Setpoint Limits                                       |
| Segment #12 Soak Time           | 074                 | 18             | 99.59 (0-99 Hrs:0-59 Min)                                    |

Accutune

Table 5-17 lists all the I.D. codes and ranges or selections for the function parameters in setup group "ACCUTUNE."

Table 5-17 Setup Group – Adaptive Tune

| Parameter<br>Description       | Identifying<br>Code | Format<br>Code | Range or Selection                                                                                                    |
|--------------------------------|---------------------|----------------|----------------------------------------------------------------------------------------------------|
| Fuzzy Overshoot<br>Suppression | 193                 | 11             | 0 = Disabled<br>1 = Enabled                                                                                                    |
| Accutune Enable                | 152                 | 11             | 0 = Accutune disabled<br>1 = Tune                                                                                                    |
| Accutune Error (Read only)     | 151                 | 11             | <ul> <li>0 = None</li> <li>3 = Process Identification failed</li> <li>4 = Accutune aborted on command</li> <li>5 = Running</li> </ul> |

Algorithm

Table 5-18 lists all the I.D. codes and ranges or selections for the Function Parameters in setup group "ALGORITHM."

Table 5-18 Setup Group – Algorithm

| Parameter<br>Description                                                                                   | Identifying<br>Code | Format<br>Code | Range or Selection                                                                                                    |
|----------------------------------------------------------------------------------------------------|---------------------|----------------|----------------------------------------------------------------------------------------------------|
| Control Algorithm<br>Selection<br>(Selection here will<br>affect I.D. code 160 in<br>"Output Algorithms.") | 128                 | 11             | <ul> <li>0 = ON/OFF†</li> <li>1 = PID-A</li> <li>2 = PID-B</li> <li>3 = PD-A with Manual<br/>Reset</li> <li>4 = Three Position Step</li> </ul> |
| Output Algorithm                                                                                           | 160                 | 11             | 0 = Time Simplex Relay 1                                                                                                    |
|                                                                                                    |                     |                | 1 = Time Simplex Relay 2                                                                                                    |
|                                                                                                    |                     |                | 2 = Current Simplex                                                                                                    |
|                                                                                                    |                     |                | 3 = TPSC                                                                                                    |
|                                                                                                    |                     |                | 4 = Time Duplex                                                                                                    |
|                                                                                                    |                     |                | 5 = Current Duplex                                                                                                    |
|                                                                                                    |                     |                | 6 = Current Time Duplex                                                                                                    |
|                                                                                                    |                     |                | 7 = Time Current Duplex                                                                                                    |
| Relay Cycle Time<br>Increments                                                                             | 190                 | 11             | <b>0</b> = 1 second increments                                                                                                    |
| morements                                                                                                  |                     |                | 1 = 1/3 second increments                                                                                                    |

Input 1

Table 5-19 lists all the I.D. codes and ranges or selections for the function parameters in setup group "INPUT 1."

Table 5-19 Setup Group – Input 1

| Parameter<br>Description  | Identifying<br>Code | Format<br>Code | Range or Selection                                                                                                    |
|---------------------------|---------------------|----------------|----------------------------------------------------------------------------------------------------|
| Decimal Point<br>Location | 155                 | 11             | <ul> <li>0 = XXXX - Fixed</li> <li>1 = XXX.X - Floating decimal point to one</li> <li>2 = XX.XX - Floating decimal point to two</li> </ul> |
| Temperature Units         | 129                 | 11             | 0 = °F<br>1 = °C<br>2 = None                                                                                                    |

Input 1, continued

Table 5-19 Setup Group – Input 1, Continued

| Parameter    | Identifying | Format | Range or Selection                                                                                                    |
|--------------|-------------|--------|----------------------------------------------------------------------------------------------------|
| Description  | Code        | Code   |                                                                                                    |
| Input 1 Type | 168         | 11     | 1 = B TC 2 = E TC H 3 = E TC L 4 = J TC H 5 = J TC L 6 = K TC H 7 = K TC L 8 = NNM H 9 = NNM L 10 = NM90 H 11 = NM90 L 12 = Nicrosil TC 13 = R TC 14 = S TC 15 = T TC H 16 = T TC L 17 = W TC H 18 = W TC L 19 = 100 PT RTD 20 = 100 PT RTD 20 = 100 PT RTD 21 = 200 PT RTD 22 = 500 PT RTD 23 = Radiamatic RH 24 = Radiamatic RI 25 = 0-20 mA* 26 = 4-20 mA* 27 = 0-10 mV* 28 = 0-50 mV* 29 = 0-5 Vdc 30 = 1-5 Vdc* 31 = 0-10 Vdc* 32 = Unused 33 = 100 M *Limit: Non-FM only  NOTICE Changing the Input Type will result in the loss of Field Calibration values and will restore the Factory Calibration values. |

## Input 1, continued

Table 5-19 Setup Group – Input 1, Continued

| Parameter Description                   | Identifying<br>Code | Format<br>Code | Range or Selection                                                                                                    |
|-----------------------------------------|---------------------|----------------|----------------------------------------------------------------------------------------------------|
| Input 1 Transmitter<br>Characterization | 169                 | 11             | 0 = B TC<br>1 = E TC H<br>2 = E TC L<br>3 = J TC H<br>4 = J TC L<br>5 = K TC H<br>6 = K TC L<br>7 = NNM TC H<br>8 = NNM TC L<br>9 = NM90 H<br>10 = NM90 L<br>11 = Nicrosil TC<br>12 = R TC<br>13 = S TC<br>14 = T TC H<br>15 = T TC L<br>16 = W TC H<br>17 = W TC L<br>18 = 100 PT RTD<br>19 = 100 PT LO RTD<br>20 = 200 PT RTD<br>21 = 500 PT RTD<br>22 = Radiamatic RH<br>23 = Radiamatic RI<br>24 = Linear<br>25 = Square Root |
| Input 1 High Range<br>Value             | 029                 | 18             | -999. to 9999. Engineering Units (Linear types only)                                                                                                    |
| Input 1 Low Range<br>Value              | 030                 | 18             | -999 to 9999. Engineering Units (Linear types only)                                                                                                    |
| Input 1 Ratio                           | 106                 | 18             | -20.00 to 20.00                                                                                                    |
| Input 1 Bias                            | 107                 | 18             | –999 to 9999. Engineering Units                                                                                                    |
| Input 1 Filter                          | 042                 | 18             | 0 to 120 seconds                                                                                                    |
| Burnout (Open<br>Circuit Detection)     | 164                 | 11             | <ul> <li>0 = None</li> <li>1 = Upscale</li> <li>2 = Downscale</li> <li>3 = NOFS (No Failsafe)</li> <li>Limit:</li> <li>0 = Downscale</li> <li>1 = Upscale</li> <li>Read only, Writes illegal</li> </ul>                                                                                                    |

## Input 1, continued

Table 5-19 Setup Group – Input 1, Continued

| Parameter<br>Description | Identifying<br>Code | Format<br>Code | Range or Selection                                                                                                |
|--------------------------|---------------------|----------------|----------------------------------------------------------------------------------------------------|
| Display                  | 186                 | 11             | 0 = SP (setpoint)<br>1 = PRY (PV with label)<br>2 = PRN (PV without label)                                        |
| Language<br>(Displays)   | 192                 | 11             | <ul> <li>0 = English</li> <li>1 = French</li> <li>2 = German</li> <li>3 = Spanish</li> <li>4 = Italian</li> </ul> |
| Power Frequency          | 166                 | 11             | <b>0</b> = 60 Hertz<br><b>1</b> = 50 Hertz                                                                        |

Input 2

Table 5-20 lists all the I.D. codes and ranges or selections for the function parameters in setup group "INPUT 2."

Table 5-20 Setup Group – Input 2

| Parameter<br>Description                | Identifying<br>Code | Format<br>Code | Range or Selection                                                                                                    |
|-----------------------------------------|---------------------|----------------|----------------------------------------------------------------------------------------------------|
| Input 2 Type                            | 170                 | 11             | 1 to 24 = Unused<br>0 = Disable<br>25 = 0-20 mA<br>26 = 4-20 mA<br>29 = 0-5 Vdc<br>30 = 1-5 Vdc<br>31 = Unused<br>32 = Slidewire                                                                                                    |
|                                         |                     |                | NOTICE  Changing the Input Type will result in the loss of Field Calibration values and will restore the Factory Calibration values.                                                                                                    |
| Input 2 Transmitter<br>Characterization | 171                 | 11             | 0 = B TC<br>1 = E TC H<br>2 = E TC L<br>3 = J TC H<br>4 = J TC L<br>5 = K TC H<br>6 = K TC L<br>7 = NNM TC H<br>8 = NNM TC L<br>9 = NM90 H<br>10 = NM90 L<br>11 = Nicrosil TC<br>12 = R TC<br>13 = S TC<br>14 = T TC H<br>15 = T TC L<br>16 = W TC H<br>17 = W TC L<br>18 = 100 PT RTD<br>19 = 100 PT RTD<br>20 = 200 PT RTD<br>21 = 500 PT RTD<br>22 = Radiamatic RH<br>23 = Radiamatic RI<br>24 = Linear<br>25 = Square Root |
| Input 2 High Range<br>Value             | 035                 | 18             | –999. to 9999. Engineering Units                                                                                                    |

Input 2, continued

Table 5-20 Setup Group – Input 2, Continued

| Parameter<br>Description | Identifying<br>Code | Format<br>Code | Range or Selection              |
|--------------------------|---------------------|----------------|---------------------------------|
| Input 2 Low Range Value  | 036                 | 18             | –999 to 9999. Engineering Units |
| Input 2 Ratio            | 037                 | 18             | -20.00 to 20.00                 |
| Input 2 Bias             | 038                 | 18             | –999 to 9999. Engineering Units |
| Input 2 Filter           | 043                 | 18             | 0 to 120 seconds                |

Control

Table 5-21 lists all the I.D. codes and ranges or selections for the function prompts in setup group "CONTROL."

Table 5-21 Setup Group – Control

| Parameter<br>Description                                             | Identifying<br>Code | Format<br>Code | Range or Selection                                                                                                    |
|----------------------------------------------------------------------|---------------------|----------------|----------------------------------------------------------------------------------------------------|
| Tuning Parameter<br>Selection                                        | 172                 | 11             | 0 = One set only                                                                                                    |
| Selection                                                            |                     |                | 1 = 2 sets keyboard selected                                                                                                    |
|                                                                      |                     |                | 2 = 2 sets with PV automatic switchover                                                                                                    |
|                                                                      |                     |                | 3 = 2 sets with setpoint (SP) automatic switchover                                                                                                 |
| Automatic<br>Switchover Value<br>(used with 172<br>selection 2 or 3) | 056                 | 18             | Within the PV Range in engineering units                                                                                                    |
| Local Setpoint<br>Source (Number of<br>LSP's)                        | 173                 | 11             | <ul><li>0 = One Local Setpoint</li><li>1 = Two Local Setpoints<br/>(disables RSP)</li></ul>                                                        |
| Power Up Mode<br>Recall                                              | 130                 | 11             | Control Setpoint<br>Mode Mode                                                                                                    |
|                                                                      |                     |                | 0 = MAN       LSP1         1 = AUTO       LSP1         2 = AUTO       Last RSP         3 = LAST       Last SP         4 = LAST       Last local SP |
| RSP Source                                                           | 131                 | 11             | 0 = None                                                                                                    |
|                                                                      |                     |                | 1 = Remote Setpoint via<br>Input 2                                                                                                    |
| Setpoint Tracking                                                    | 138                 | 11             | <ul> <li>0 = None</li> <li>1 = LSP = PV (when in Manual)</li> <li>2 = LSP = RSP (when switched)</li> </ul>                                         |
| Control Setpoint<br>High Limit                                       | 007                 | 18             | 0 % to 100 % of PV (engineering units)                                                                                                    |
| Control Setpoint<br>Low Limit                                        | 800                 | 18             | 0 % to 100 % of PV (engineering units)                                                                                                    |

## Control, continued

Table 5-21 Setup Group – Control, Continued

| Parameter<br>Description          | Identifying<br>Code | Format<br>Code | Range or Selection                                      |
|-----------------------------------|---------------------|----------------|---------------------------------------------------------|
| Control Output<br>Direction/Alarm | 135                 | 11             | 0 = Direct Action Alarm Output energized                |
| Outputs                           |                     |                | 1 = Direct Action Alarm<br>Output de-energized          |
|                                   |                     |                | 2 = Reverse Action Alarm<br>Output energized            |
|                                   |                     |                | 3 = Reverse Action Alarm<br>Output de-energized         |
| High Output Limit                 | 014                 | 18             | -5 % to 105 % of output                                 |
| Low Output Limit                  | 015                 | 18             | -5 % to 105 % of output                                 |
| Output Deadband                   | 018                 | 18             | -5 % to +25.0 % Time<br>Duplex                          |
|                                   | 020                 | 18             | 0.5 % to 5.0 % 3 position step                          |
| Output Hysteresis                 | 019                 | 18             | 0.0 % to 100.0 % of PV                                  |
| Failsafe Mode                     | 213                 | 11             | <ul><li>0 = Latching</li><li>1 = Non latching</li></ul> |
| Failsafe Output<br>Level          | 040                 | 18             | 0 % to 100 %                                            |
| Proportional Band<br>Units        | 148                 | 11             | 0 = Gain<br>1 = Proportional Band                       |
| Reset Units                       | 149                 | 11             | 0 = Minutes<br>1 = RPM                                  |

### Communications

Table 5-22 lists all the I.D. codes and ranges or selections for the function parameters in setup group "COM."

Table 5-22 Setup Group – Communications

| Parameter<br>Description  | Identifying<br>Code | Format<br>Code | Range or Selection                  |
|---------------------------|---------------------|----------------|-------------------------------------|
| Shed Enable               | 187                 | 11             | 0 = Shed disabled                   |
|                           |                     |                | 1 = Shed enabled                    |
| Shed Time                 | 154                 | 11             | 0 = No Shed                         |
|                           |                     |                | 1 = 255 sample periods              |
| Shed Mode and Output      | 162                 | 11             | 0 = Last Mode and Last<br>Output    |
|                           |                     |                | 1 = Manual Mode, Last<br>Output     |
|                           |                     |                | 2 = Manual Mode, Failsafe<br>Output |
|                           |                     |                | 3 = Automatic Mode                  |
| Shed Setpoint<br>Recall   | 163                 | 11             | 0 = To Last Local Setpoint used     |
|                           |                     |                | 1 = Last Setpoint prior to<br>Shed  |
| Communication             | 161                 | 11             | 0 = Percent                         |
| Override Units            |                     |                | 1 = Engineering Units               |
| Computer Setpoint Ratio   | 021                 | 18             | -20.00 to 20.00                     |
| Computer Setpoint<br>Bias | 022                 | 18             | -999 to 9999.                       |

**Alarms** 

Tables 5-23 lists all the I.D. codes and ranges or selections for the function parameters in setup group "ALARMS."

Table 5-23 Setup Group – Alarms

| Parameter<br>Description    | Identifying<br>Code | Format<br>Code | Range or Selection                                                                                                    |
|-----------------------------|---------------------|----------------|----------------------------------------------------------------------------------------------------|
| Alarm 1 Setpoint 1<br>Value | 009                 | 18             | Within the range of selected parameter or PV span for deviation alarm                                                                                                    |
| Alarm 1 Setpoint 2<br>Value | 010                 | 18             | Within the range of selected parameter or PV span for deviation alarm                                                                                                    |
| Alarm 2 Setpoint 1<br>Value | 011                 | 18             | Within the range of selected parameter or PV span for deviation alarm                                                                                                    |
| Alarm 2 Setpoint 2<br>Value | 012                 | 18             | Within the range of selected parameter or PV span for deviation alarm                                                                                                    |
| Alarm 1 Setpoint 1 Type     | 140                 | 11             | <pre>0 = None 1 = Input 1 2 = Input 2 3 = PV 4 = Deviation 5 = Output 6 = Alarm on Shed 7 = SP Event On 8 = SP Event Off 9 = Manual 10 = Remote Setpoint 11 = Failsafe 12 = PV Rate of Change 13 = Alarm on Digital Input 14 = Alarm based on SP2 15 = Loop Break Alarm  Limit Controller: 0 = None 1 = PV 2 = Deviation 3 = Shed</pre> |
| Alarm 1 Setpoint 2<br>Type  | 142                 | 11             | Same as 140                                                                                                    |
| Alarm 2 Setpoint 1<br>Type  | 144                 | 11             | Same as 140                                                                                                    |

# Alarms, continued

Table 5-23 Setup Group – Alarms, Continued

| Parameter<br>Description    | Identifying<br>Code | Format<br>Code | Range or Selection                                                                                                    |
|-----------------------------|---------------------|----------------|----------------------------------------------------------------------------------------------------|
| Alarm 2 Setpoint 2<br>Type  | 146                 | 11             | Same as 140                                                                                                    |
| Alarm 1 Setpoint 1<br>Event | 141                 | 11             | 0 = Low Alarm<br>1 = High Alarm                                                                                       |
| Alarm 1 Setpoint 2<br>Event | 143                 | 11             | 0 = Low Alarm<br>1 = High Alarm                                                                                       |
| Alarm 2 Setpoint 1<br>Event | 145                 | 11             | 0 = Low Alarm<br>1 = High Alarm                                                                                       |
| Alarm 2 Setpoint 2<br>Event | 147                 | 11             | 0 = Low Alarm<br>1 = High Alarm                                                                                       |
| Alarm Hysteresis            | 041                 | 18             | 0.0 % to 100.0 % of output or span                                                                                    |
| Alarm Latching for Output 1 | 200                 | 11             | <ul><li>0 = Non Latching</li><li>1 = Latching</li></ul>                                                               |
| Alarm Blocking              | 201                 | 11             | <ul> <li>0 = Disabled</li> <li>1 = Block Alarm 1</li> <li>2 = Block Alarm 2</li> <li>3 = Block Both Alarms</li> </ul> |

# Section 6 – Operating the Controller with Communications Option

# 6.1 Operation

**Introduction** During communications the controller can operate in various modes and

the operator can assume manual control of the output. There are various

indications of these actions.

Monitor mode During "Monitor Mode" the UDC will control normally with operator

access allowed at the keyboard. See the individual Product Manual.

Slave mode During "Slave" operation:

• Configuration data may not be changed via the front keyboard.

• MAN annunciator is OFF.

• The controller will use override data provided at the computer.

**Emergency manual** 

During "Slave" operation the operator can assume manual control of the output (Emergency Manual). The procedure in Table 6-1 tells you how to start and stop emergency manual.

Table 6-1 Emergency Manual Procedure

| Operation              | Action                                                                                                    |
|------------------------|----------------------------------------------------------------------------------------------------|
| Start Emergency Manual | Press [MAN/AUTO].                                                                                                    |
|                        | <ul> <li>MAN annunciator comes ON.</li> </ul>                                                                                                    |
|                        | <ul> <li>Press [▲] or [▼] to position the<br/>output manually.</li> </ul>                                                                        |
| End Emergency Manual   | Press [MAN/AUTO] key - this<br>second press ends the Emergency<br>Manual operation. The controller<br>reverts to "Slave" mode, Manual<br>output. |
|                        | MAN annunciator goes OFF.                                                                                                    |

Overriding setpoint or PV indication

When setpoint or PV are overriden, a blinking "CSP" appears in the upper display.

# **Section 7 – ASCII Conversion Table**

# 7.1 Overview

Overview

Table 7-1 lists the Hex and Decimal designations for all the ASCII Character Codes.

Table 7-2 is a Hex, Decimal, and Binary conversion table.

Table 7-1 ASCII Character Codes

| Control                  |                                          |                      | Figures              |                    |                      | Uppercase            |                  |                      | Lowercase            |                  |                      |                          |
|--------------------------|------------------------------------------|----------------------|----------------------|--------------------|----------------------|----------------------|------------------|----------------------|----------------------|------------------|----------------------|--------------------------|
| A                        | ASCII                                    | HEX                  | DEC                  | ASCII              | HEX                  | DEC                  | ASCII            | HEX                  | DEC                  | ASCII            | HEX                  | DEC                      |
| NUL<br>SOH<br>STX<br>ETX | (CTL @)<br>(CRL A)<br>(CTL B)<br>(CTL C) | 00<br>01<br>02<br>03 | 0<br>1<br>2<br>3     | space<br>!<br>"    | 20<br>21<br>22<br>23 | 32<br>33<br>34<br>35 | @ A B C          | 40<br>41<br>42<br>43 | 64<br>65<br>66<br>67 | \<br>a<br>b<br>c | 60<br>61<br>62<br>63 | 96<br>97<br>98<br>99     |
| EOT<br>ENQ<br>ACK<br>BEL | (CTL D)<br>(CTL E)<br>(CTL F)<br>(CTL G) | 04<br>05<br>06<br>07 | 4<br>5<br>6<br>7     | \$<br>%<br>&       | 24<br>25<br>26<br>27 | 36<br>37<br>38<br>39 | D<br>E<br>F<br>G | 44<br>45<br>46<br>47 | 68<br>69<br>70<br>71 | d<br>e<br>f<br>g | 64<br>65<br>66<br>67 | 100<br>101<br>102<br>103 |
| BS<br>HT<br>LF<br>VT     | (CTL H)<br>(CTL I)<br>(CTL J)<br>(CTL K) | 08<br>09<br>0A<br>0B | 8<br>9<br>10<br>11   | (<br>)<br>*<br>+   | 28<br>29<br>2A<br>2B | 40<br>41<br>42<br>43 | H I J K          | 48<br>49<br>4A<br>4B | 72<br>73<br>74<br>75 | h<br>i<br>j<br>k | 68<br>69<br>6A<br>6B | 104<br>105<br>106<br>107 |
| FF<br>CR<br>SO<br>SI     | (CTL L)<br>(CTL M)<br>(CTL N)<br>(CTL O) | 0C<br>0D<br>0E<br>0F | 12<br>13<br>14<br>15 | <del>,</del> . , / | 2C<br>2D<br>2E<br>2F | 44<br>45<br>46<br>47 | 023⊏             | 4C<br>4D<br>4E<br>4F | 76<br>77<br>78<br>79 | o u m —          | 6C<br>6D<br>6E<br>6F | 108<br>109<br>110<br>111 |
| DLE<br>DC1<br>DC2<br>DC3 | (CTL P)<br>(CTL Q)<br>(CTL R)<br>(CTL S) | 10<br>11<br>12<br>13 | 16<br>17<br>18<br>19 | 0<br>1<br>2<br>3   | 30<br>31<br>32<br>33 | 48<br>49<br>50<br>51 | P Q R S          | 50<br>51<br>52<br>53 | 80<br>81<br>82<br>83 | p<br>q<br>r<br>s | 70<br>71<br>72<br>73 | 112<br>113<br>114<br>115 |
| DC4<br>NAK<br>SYN<br>ETB | (CTL T)<br>(CTL U)<br>(CTL V)<br>(CTL W) | 14<br>15<br>16<br>17 | 20<br>21<br>22<br>23 | 4<br>5<br>6<br>7   | 34<br>35<br>36<br>37 | 52<br>53<br>54<br>55 | T<br>U<br>V<br>W | 54<br>55<br>56<br>57 | 84<br>85<br>86<br>87 | t<br>u<br>v<br>w | 74<br>75<br>76<br>77 | 116<br>117<br>118<br>119 |
| CAN<br>EM<br>SUB<br>ESC  | (CTL X)<br>(CTL Y)<br>(CTL Z)<br>(CTL [) | 18<br>19<br>1A<br>1B | 24<br>25<br>26<br>27 | 8<br>9<br>:<br>;   | 38<br>39<br>3A<br>3B | 56<br>57<br>58<br>59 | X<br>Y<br>Z<br>[ | 58<br>59<br>5A<br>5B | 88<br>89<br>90<br>91 | x<br>y<br>z<br>{ | 78<br>79<br>7A<br>7B | 120<br>121<br>122<br>123 |
| FS<br>GS<br>RS<br>US     | (CTL \)<br>(CTL ])<br>(CTL ^)<br>(CTL _) | 1C<br>1D<br>1E<br>1F | 28<br>29<br>30<br>31 | < = > ?            | 3C<br>3D<br>3E<br>3F | 60<br>61<br>62<br>63 | \<br>]<br>^      | 5C<br>5D<br>5E<br>5F | 92<br>93<br>94<br>95 | <br>}<br>DEL     | 7C<br>7D<br>7E<br>7F | 124<br>125<br>126<br>127 |

# 7.1 Overview, Continued

# Overview, continued

Table 7-2 Hexadecimal to Binary

| HEX | DEC | BINAR<br>Y | HEX | DEC | BINAR<br>Y | HEX | DEC | BINAR<br>Y | HEX | DEC | BINAR<br>Y |
|-----|-----|------------|-----|-----|------------|-----|-----|------------|-----|-----|------------|
| 0   | 0   | 0000       | 4   | 4   | 0100       | 8   | 8   | 1000       | С   | 12  | 1100       |
| 1   | 1   | 0001       | 5   | 5   | 0101       | 9   | 9   | 1001       | D   | 13  | 1101       |
| 2   | 2   | 0010       | 6   | 6   | 0110       | Α   | 10  | 1010       | Е   | 14  | 1110       |
| 3   | 3   | 0011       | 7   | 7   | 0111       | В   | 11  | 1011       | F   | 15  | 1111       |

# **Section 8 – Cable Specifications**

# 8.1 Introduction

Introduction

Table 8-1 lists the cable specifications for 2000 feet or 5000 feet cabled used for wiring the communications link.

Table 8-1 Cable Specifications

|                                      | 2000 Foot Cable                                                                                                    | 5000 Foot Cable                                                                                                    |  |
|--------------------------------------|----------------------------------------------------------------------------------------------------|----------------------------------------------------------------------------------------------------|--|
| Cable Type                           | Two-conductor stranded (twin axial), 100 % shield, 120 ohms, #25 AWG, polyethylene insulated, with aluminum-mylar shield, drain wire, and vinyl jacket. | Two-conductor stranded (twin axial), 100 % shield, 150 ohms, #25 AWG, datalene insulated, with aluminum-mylar shield, drain wire, and vinyl or teflon jacket. |  |
| Commercial Equivalent                | Belden Corporation type 9271<br>Twinax                                                                                                    | Belden Corporation type 9182 Twinax OR Belden Corporation type 89128 Twinax                                                                                   |  |
| Electrical Characteristics           |                                                                                                    |                                                                                                    |  |
| Characteristic Impedance             | 124 ohms                                                                                                    | 150 ohms                                                                                                    |  |
| Resistance: Center Conductors Shield | 104.3 ohms per kilometer<br>39.4 ohms per kilometer                                                                                                    | 49.2 ohms per kilometer<br>15 ohms per kilometer                                                                                                    |  |
| Capacitance                          | 40 picofarads per meter                                                                                                    | 28.9 picofarads per meter                                                                                                    |  |
| Attenuation                          | at 1 MHz – 2 db per 100 meters<br>at 10 MHz – 5.6 db per 100 meters                                                                                     | at 1 MHz – .98 db per 100 meters<br>at 10 MHz – 4.3 db per 100 meters                                                                                         |  |
| Mechanical Characteristics           |                                                                                                    |                                                                                                    |  |
| Center Conductor Insulation          | Polyethylene                                                                                                    | Datalene®                                                                                                    |  |
| Jack Composition                     | Vinyl (PVC)                                                                                                    | Vinyl (PVC) (Belden 9182) or<br>Teflon (Belden 89182)                                                                                                    |  |
| Jacket Outer Diameter                | 6.1 millimeters                                                                                                    | 8.9 millimeters                                                                                                    |  |
| <b>Environmental Limits</b>          |                                                                                                    |                                                                                                    |  |
| Temperature                          | -20 °C to 80 °C (-4 °F to 176 °F)                                                                                                    | –20 °C to 80 °C (–4 °F to 176 °F)                                                                                                    |  |
| Relative Humidity                    | 5 % to 95 %                                                                                                    | 5 % to 95 %                                                                                                    |  |
| Distance Limits                      | 625 meters (2000 feet) Cable must be terminated at each end with a 124 ohm ± 10 % 1/4 watt resistor.                                                    | 1524 meters (5000 feet) Cable must be terminated at each end with a 150 ohm ± 10 % 1/4 watt resistor.                                                         |  |
| Maximum Number of Devices            | 15                                                                                                    | 15                                                                                                    |  |
| Baud Rate                            | 19.2K                                                                                                    | 19.2K                                                                                                    |  |

# Index

| Α                                                                                                    | I, J                                                                                                    |
|----------------------------------------------------------------------------------------------------|----------------------------------------------------------------------------------------------------|
| Alarm Status, 24 Analog Parameter Request Format, 40 Analog Parameter Response Format, 41                                   | Installation, 5 Is Ready response, 48, 51                                                                                                    |
| В                                                                                                    | K                                                                                                    |
|                                                                                                    | Keyboard Configuration, 2                                                                                                    |
| Baud Rate, 14 Black Box converter, 7 Black Box Converter, 6                                                                 | L                                                                                                    |
| busy response, 19<br>Busy response, 47, 50                                                                                  | Link devices terminal connections, 8, 10<br>Local Setpoint/PID Selection/Setpoint Ramp Status, 6-<br>Loopback, 2, 34                                                             |
| С                                                                                                    | Loopback message exchange, 34 lost message, 36                                                                                                    |
| Calculating the Checksum, 28<br>Carriage Return/Line Feed, 22<br>Checksum, 2                                                | M, N                                                                                                    |
| checksum calculation, 29 Checksum Calculation, 32 Checksum calculation example, 29 Checksum Field, 22 Checksum Protocol, 27 | Message Exchange Protocols, 2<br>Message Exchanges, 1, 19<br>Miscellaneous Read Only's, 57<br>Monitor or slave mode, 1                                                           |
| Communication Units, 15 Communications Address, 13                                                                          | 0                                                                                                    |
| Communications option connections, 11 Communications Setpoint Bias, 15 Communications Setpoint Ratio, 15                    | Optional Checksum Field, 24<br>Overview, I                                                                                                    |
| Communications State, <i>13</i> Configurable parameters, <i>13</i> Configuration Parameters, <i>67</i>                      | P, Q                                                                                                    |
| Configuration protocol, 2<br>Configuring the WESTERMO Converter, 10<br>Controller Address, 2<br>Converters, 6               | Parity, 14 Programming Your Computer, 18 Protocol Class and Operation Code, 21 Protocol Field, 21 PV or Setpoint Override Selections, 62                                         |
| D                                                                                                    | R                                                                                                    |
| Data Field, 22, 24 Data Type Field, 22 Digital Parameter Request Format, 43 Digital Parameter Response Format, 44           | Read Analog Parameter Message Exchange, 42 Read Analog Parameters, 40 Read Digital Parameter Message Exchange, 44 Read Digital Parameters, 43 Read operations, 39                |
| Electrical noise protection, 5 Establishing Communications and Testing, 13                                                  | Read Options Status, 56 Read request, 19 Reading Control Data, 55 Reading or Changing the Output, 63 Ready message, 19                                                           |
| <b>F, G, H</b> Field Upgrade, <i>3</i> Floating Point Big Endian, 14 Floating Point Big Endian with byte-swapped, 14        | Ready message, 19 Ready request, 47, 51 Recovering from Communications Failures, 36 Request Format for Checksum Protocol, 27 Request message, 20 Request Message Status Code, 24 |
| Floating Point Little Endian, 14<br>Floating Point Little Endian with byte-swapped, 14                                      | Response message, 23                                                                                                    |

# Index

UDC2300

| Seturinta 50                                     | error status codes, 58<br>UDC2300 canceling the override, 62         |
|--------------------------------------------------|----------------------------------------------------------------------|
| Setpoints, 59                                    | UDC2300 Cancering the override, 02                                   |
| Shed, 13, 33                                     | ACCUTUNE, 72                                                         |
| Shed controller mode and output level, 33        | •                                                                    |
| Shed Controller Mode and Output Level, 14        | ALARMS, 83                                                           |
| Shed setpoint recall, 33                         | ALGORITHM, 73                                                        |
| Shed Setpoint Recall, 15                         | COM, 82                                                              |
| Shed time, 33                                    | CONTROL, 80                                                          |
| Shed Time, 13                                    | INPUT 1, 74                                                          |
| Station Address, 21                              | INPUT 2, 78                                                          |
| Status Codes, 25, 26                             | SP RAMP/RATE/PROGRAM, 70                                             |
| Switch Settings for Westermo Converter, 10       | TUNING, 68                                                           |
| Synchronization, 13                              | Using a Computer Setpoint, 60                                        |
| Т                                                | W, X, Y, Z                                                           |
| Terminal Connections for Westermo Converters, 10 | Westermo converter                                                   |
| time a message exchange, 37                      | Configuration and wiring, 9                                          |
| Timing message exchanges, 37                     | Westermo Converter, 6                                                |
| Timing routine, 38                               | Westermo wiring connections, 10                                      |
| Transaction states, 39                           | Wiring the Black Box converter and the link,                         |
| TX Delay, 14                                     | Wiring the Westermo converter and the link, 9                        |
| · · · · · · · · · · · · · · · · · · ·            | Word/Byte Order, 14                                                  |
| U, V                                             | Write Analog Parameters, 46 write configuration or override data, 19 |
| UDC State and Mode, 24                           | Write Digital Parameters, 50                                         |
| UDC State and Mode, 21                           | Write message exchange, 45                                           |
| UDC State and Mode, 21 UDC Status Code, 24       | Write Operations, 45                                                 |
| ODC Status Code, 24                              | _                                                                    |

S

## HONEYWELL SERVICE CENTERS

### **ARGENTINA**

HONEYWELL S.A.I.C. **BELGRANO 1156 BUENOS AIRES** ARGENTINA

Tel.: 54 1 383 9290

# **ASIA PACIFIC**

HONEYWELL ASIA PACIFIC Inc. Room 3213-3225 Sun Kung Kai Centre N° 30 Harbour Road **WANCHAI** HONG KONG Tel.: 852 829 82 98

### **AUSTRALIA**

HONEYWELL LIMITED 5 Thomas Holt Drive North Ryde Sydney **NSW AUSTRALIA 2113** Tel.: 61 2 353 7000

### **AUSTRIA**

HONEYWELL AUSTRIA G.m.b.H. Handelskai 388 A1020 VIENNA **AUSTRIA** 

Tel.: 43 1 727 800

#### **BELGIUM**

HONEYWELL S.A. 3 Avenue de Bourget B-1140 BRUSSELS **BELGIUM** 

Tel.: 32 2 728 27 11

#### BRAZIL

HONEYWELL DO BRAZIL AND CIA Rua Jose Alves Da Chunha Lima 172 **BUTANTA** 05360.050 SAO PAULO SP **BRAZIL** 

Tel.: 55 11 819 3755

#### **BULGARIA**

HONEYWELL EOOD 14, Iskarsko Chausse **POB 79** BG-1592 Sofia **BULGARIA** 

Tel: 359-791512/794027/792198

#### CANADA

HONEYWELL LIMITED THE HONEYWELL CENTRE 529 Mc Nicoll Avenue M2H 2C9 NORTH YORK, **ONTARIO** CANADA

Tel.: 416 502 5200

### **CZECH REPUBLIC**

HONEYWELL, Spol.s.r.o. Budeiovicka 1 140 21 Prague 4 Czech Republic Tel.: 42 2 6112 3434

### **DENMARK**

HONEYWELL A/S Automatikvei 1 DK 2860 Soebora DENMARK

Tel.: 45 39 55 56 58

#### **FINLAND**

HONEYWELL OY Ruukintie 8 FIN-02320 ESPOO 32 **FINLAND** 

Tel.: 358 0 3480101

#### FRANCE

HONEYWELL S.A. Bâtiment « le Mercury » Parc Technologique de St Aubin Route de l'Orme (CD 128) 91190 SAINT-AUBIN **FRANCE** 

Tel. from France: 01 60 19 80 00 From other countries: 33 1 60 19 80 00

### **GERMANY**

HONEYWELL AG Kaiserleistrasse 39 D-63067 OFFENBACH **GERMANY** 

Tel.: 49 69 80 640

#### HUNGARY

HONEYWELL Kft Gogol u 13 H-1133 BUDAPEST **HUNGARY** 

Tel.: 36 1 451 43 00

### **ICELAND**

**HONEYWELL** Hataekni .hf Armuli 26 PO Box 8336 128 reykjavik Iceland

Tel: 354 588 5000

### **ITALY**

HONEYWELL S.p.A. Via P. Gobetti, 2/b 20063 Cernusco Sul Naviglio **ITALY** 

Tel.: 39 02 92146 1

#### **MEXICO**

HONEYWELL S.A. DE CV **AV. CONSTITUYENTES 900** COL. LOMAS ALTAS 11950 MEXICO CITY **MEXICO** 

Tel: 52 5 259 1966

#### THE NETHERLANDS

**HONEYWELL BV** Laaderhoogtweg 18 1101 EA AMSTERDAM ZO THE NETHERLANDS

Tel: 31 20 56 56 911

## HONEYWELL SERVICE CENTERS

### **NORWAY**

HONEYWELL A/S Askerveien 61 PO Box 263 N-1371 ASKER **NORWAY** 

Tel.: 47 66 76 20 00

### **POLAND**

HONEYWELL Sp.z.o.o UI Domainewksa 41 02-672 WARSAW **POLAND** 

Tel.: 48 22 606 09 00

### **PORTUGAL**

HONEYWELL PORTUGAL LDA Edificio Suecia II Av. do Forte nr 3 - Piso 3 2795 CARNAXIDE **PORTUGAL** 

Tel.: 351 1 424 50 00

### REPUBLIC OF IRELAND

**HONEYWELL** Unit 1 Robinhood Business Park Robinhood Road **DUBLIN 22** Republic of Ireland

Tel.: 353 1 4565944

### **REP. OF SINGAPORE**

HONEYWELL PTE LTD BLOCK 750E CHAI CHEE ROAD 06-01 CHAI CHEE IND. PARK 1646 SINGAPORE REP. OF SINGAPORE

Tel.: 65 2490 100

### REPUBLIC OF SOUTH AFRICA

HONEYWELL Southern Africa **PO BOX 138** Milnerton 7435 REPUBLIC OF SOUTH AFRICA

Tel.: 27 11 805 12 01

### ROMANIA

**HONEYWELL Office Bucharest** 147 Aurel Vlaicu Str., Sc.Z., Apt 61/62 R-72921 Bucharest **ROMANIA** 

Tel: 40-1 211 00 76/211 79 43

### RUSSIA

HONEYWELL INC 4<sup>th</sup> Floor Administrative Builiding of AO "Luzhniki" Management 24 Luzhniki 119048 Moscow **RUSSIA** 

Tel: 7 095 796 98 00/01

### **SLOVAKIA**

**HONEYWELL Ltd** Mlynske nivy 73 PO Box 75 820 07 BRATISLAVA 27 **SLOVAKIA** 

Tel.: 421 7 52 47 400/425

#### **SPAIN**

HONEYWELL S.A Factory Josefa Valcarcel, 24 28027 MADRID **SPAIN** 

Tel.: 34 91 31 3 61 00

#### SWEDEN

HONEYWELL A.B. S-127 86 Skarholmen STOCKHOLM **SWEDEN** 

Tel.: 46 8 775 55 00

### **SWITZERLAND**

HONEYWELL A.G. Hertistrasse 2 8304 WALLISELLEN **SWITZERLAND** 

Tel.: 41 1 831 02 71

#### **TURKEY**

HONEYWELL Otomasyon ve Sistemlen San ve Tic A.S. (Honeywell Turkey A.S.) Emirhan Cad No 144 Barbaros Plaza C. Blok Kat 18 Dikilitas 80700 Istanbul **TURKEY** 

Tel: 90-212 258 18 30

### UNITED KINGDOM

**HONEYWELL** Unit 1,2 &4 Zodiac House Calleva Park Aldermaston Berkshire RG7 8HW UNITED KINGDOM

Tel: 44 11 89 81 95 11

#### U.S.A.

HONEYWELL INC. INDUSTRIAL CONTROLS DIV. 1100 VIRGINIA DRIVE PA 19034-3260 FT. WASHINGTON U.S.A.

Tel.: 215 641 3000

### **VENEZUELA**

HONEYWELL CA APARTADO 61314 1060 CARACAS **VENEZUELA** 

Tel.: 58 2 239 0211

# Honeywell

**Sensing and Control** 

Honeywell 11 West Spring Street Freeport, IL 61032